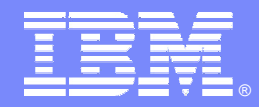

**IBM Software Group** 

# **OMEGAMON XE For DB2 Usage Strategies And Best Practices**

**Ed WoodsConsulting IT Specialist**

**Tivoli** software

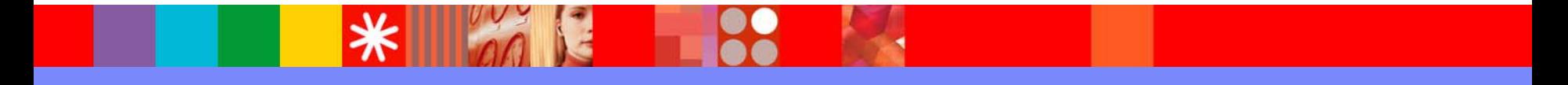

@business on demand.

© 2005 IBM Corporation

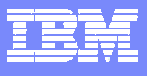

## **OMEGAMON Management Triangle**

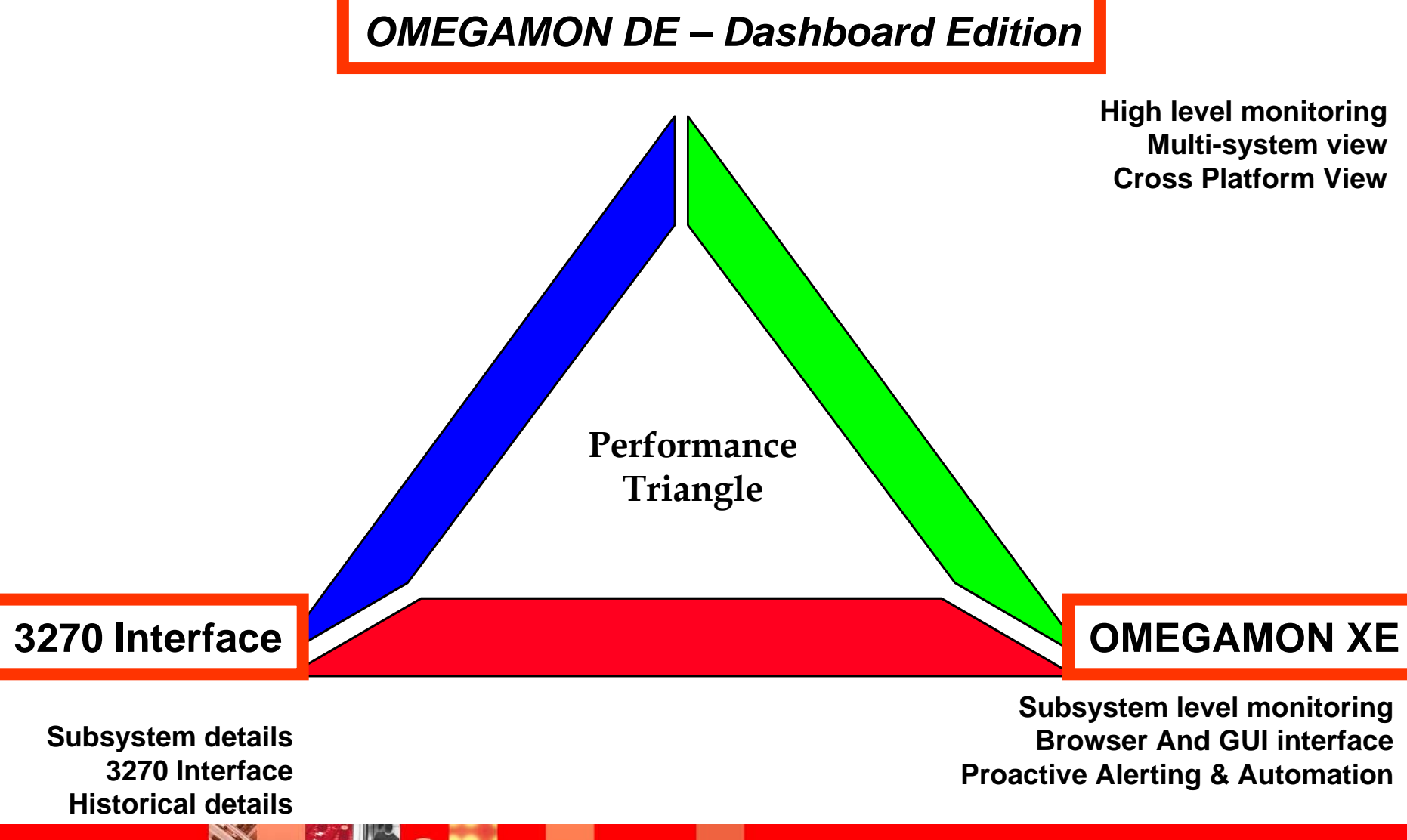

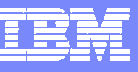

## **OMEGAMON DB2 Options & Interfaces**

- $\mathbf{r}$  **OMEGAMON XE GUI Interface**
	- **Java client or web browser – Tivoli Portal**
	- ь **Real time and historical**
	- ▶ **Automation & alerts – Situations & Policies**
	- ▶ **Plex level information (CF, n-way)**

#### **OMEGAMON Classic**

- Ы **▶ 3270 Interface command interface**
- ▶ **Real Time & Historical**
- ▶ **Major & Minor commands**
- ▶ **Exceptions stored in classic profile**

#### $\mathbf{r}$ **OMEGAMON CUA**

- ▶ **3270 interface**
- ▶ **▶ Different views from Classic**
- ▶ **Real Time & Historical**
- ▶ **Warning & Critical exception alerts**

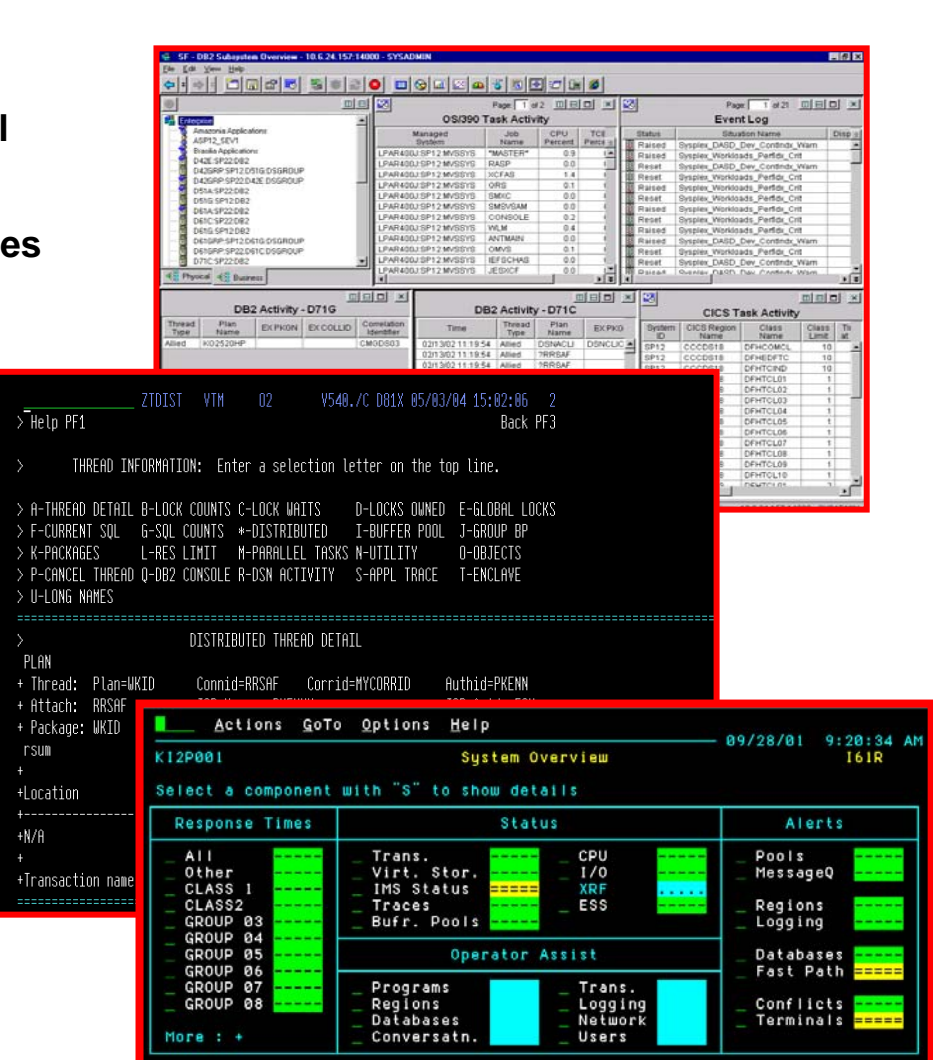

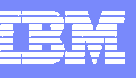

#### **OMEGAMON XE For DB2 UDB On z/OSMajor Features & Components**

Real Time Thread Analysis

Thread performance (elapsed, CPU, getpage info)

Thread Detail (lock detail, SQL detail, plan & package lev el

Triggers, Procedures, & UDFs

Real Time – DB2 subsystem

Virtual Pool & EDM Pool analysis

√Pool performance

◆ Pool snapshot detail

Locking & Logging Application Trace Facility

 $\checkmark$  Detailed performance tracing Choice Of Interfaces (XE Interface, 3270 Classic & CUA)

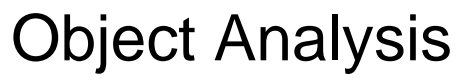

- $\sqrt{1/O}$  & getpage analysis
- ◆ Correlate activity by object

& applications

- Lock Conflicts
- Near-Term Historical
	- ◆Near-term history online
- Historical Analysis
	- ✔Batch reporting from VSAM, DB2 or SMF
		-
	- $\boldsymbol{\checkmark}$ XE Historical analysis
- ◆ DB2Plex Monitoring View
	- $\checkmark$  View CF structures
	- **√**Global lock analysis

Automation capabilities

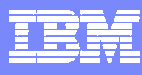

GUI = Available in GUI

3270 = Available in 3270

**OMEGAMON XE For DB2 UDB On z/OSMajor Features & Components**

Real Time Thread Analysis Thread performance (elapsed, CPU, getpage info) *GUI & 3270* Thread Detail (lock detail, SQL detail, plan & package level *3270* √Triggers, Procedures, & UDFs Real Time – DB2 subsystem Virtual Pool & EDM Pool analysis ✔Pool performance*クU? & 3270* ✔Pool snapshot detail *3270* √Locking & Logging *GUN & 3270* Application Trace Facility *3270*  $\checkmark$  Detailed performance tracing Choice Of Interfaces (XE*GUI & 3270* Interface, 3270 Classic & CUA) Object Analysis *GUI & 3270* √I/O & getpage analysis ◆ Correlate activity by object & applications Lock Conflicts Near-Term Historical *3270* Near-term history online Historical Analysis ✔Batch reporting from VSAM, DB2 or SMF 3270  $\boldsymbol{\mathcal{J}}$ XE Historical analysis  $\boldsymbol{\mathscr{JU}}$ ◆ DB2Plex Monitoring View ✔ View CF structures Global lock analysis Automation capabilities *Gun* GUI & 3270

GUI

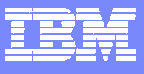

#### **OMEGAMON XE For DB2Components And Architecture**

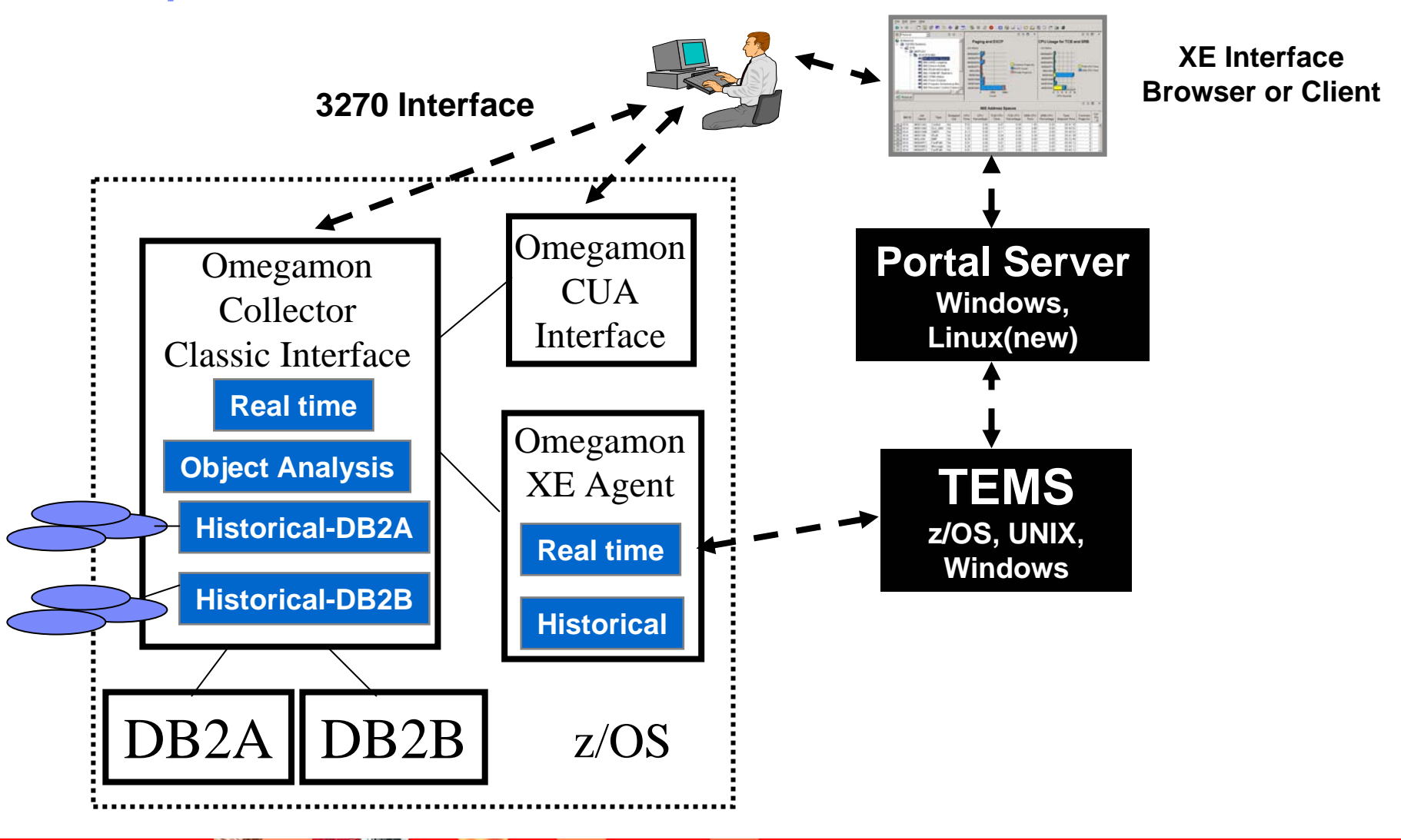

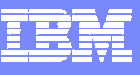

## Omegamon DB2 XE GUI Interface versus 3270 – When To Use

- **XE GUI Interface strengths and capabilities** 
	- ▶ Customizable high level overview of all DB2 activity
		- **Thread activity and subsystem activity**
	- ▶ Data sharing performance information (CF structures. global lock analysis)
	- ▶ Customizable alerts, automation, and corrective actions
- 3270 (Classic & CUA) Interface strengths and capabilities
	- ▶ Thread activity detailed analysis
		- Thread detail, timings, detail SQL activity, lock detail and activity
	- ▶ Subsystem activity detail
		- Virtual Pool and EDM Pool snapshot and detailed analysis
	- ▶ Application Trace Facility
	- ▶ Object Analysis (non data-sharing subsystems)
- Historical considerations
	- ▶ Omegamon Near Term History 3270 Interface
	- ▶ XE GUI Interface snapshot historical

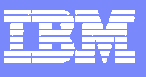

#### **Omegamon XE GUI Interface Integration, Consolidation, Customization, and Flexibility DB2 As Part Of A Bigger Picture**

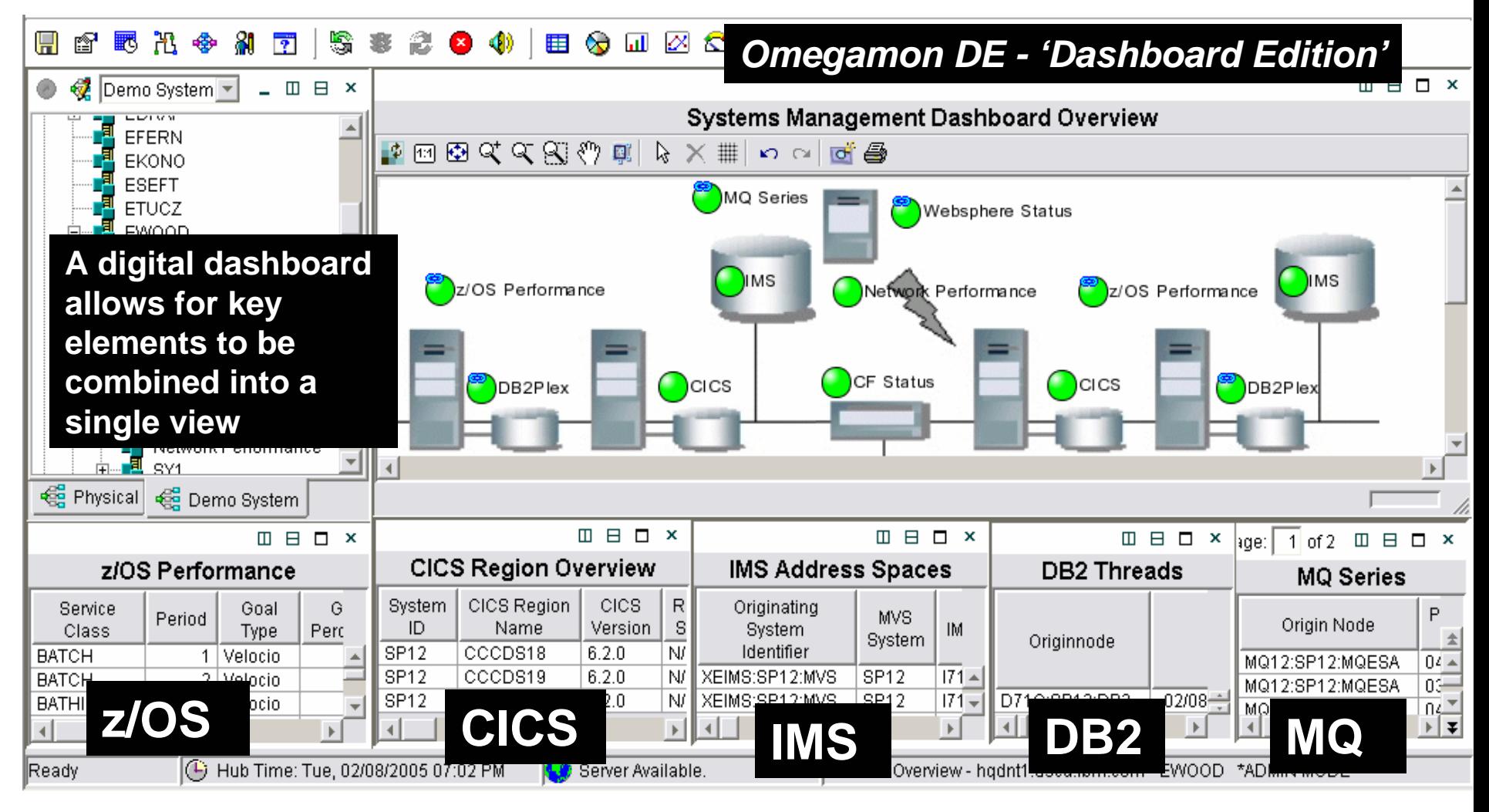

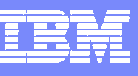

## Event Management & Problem Isolation

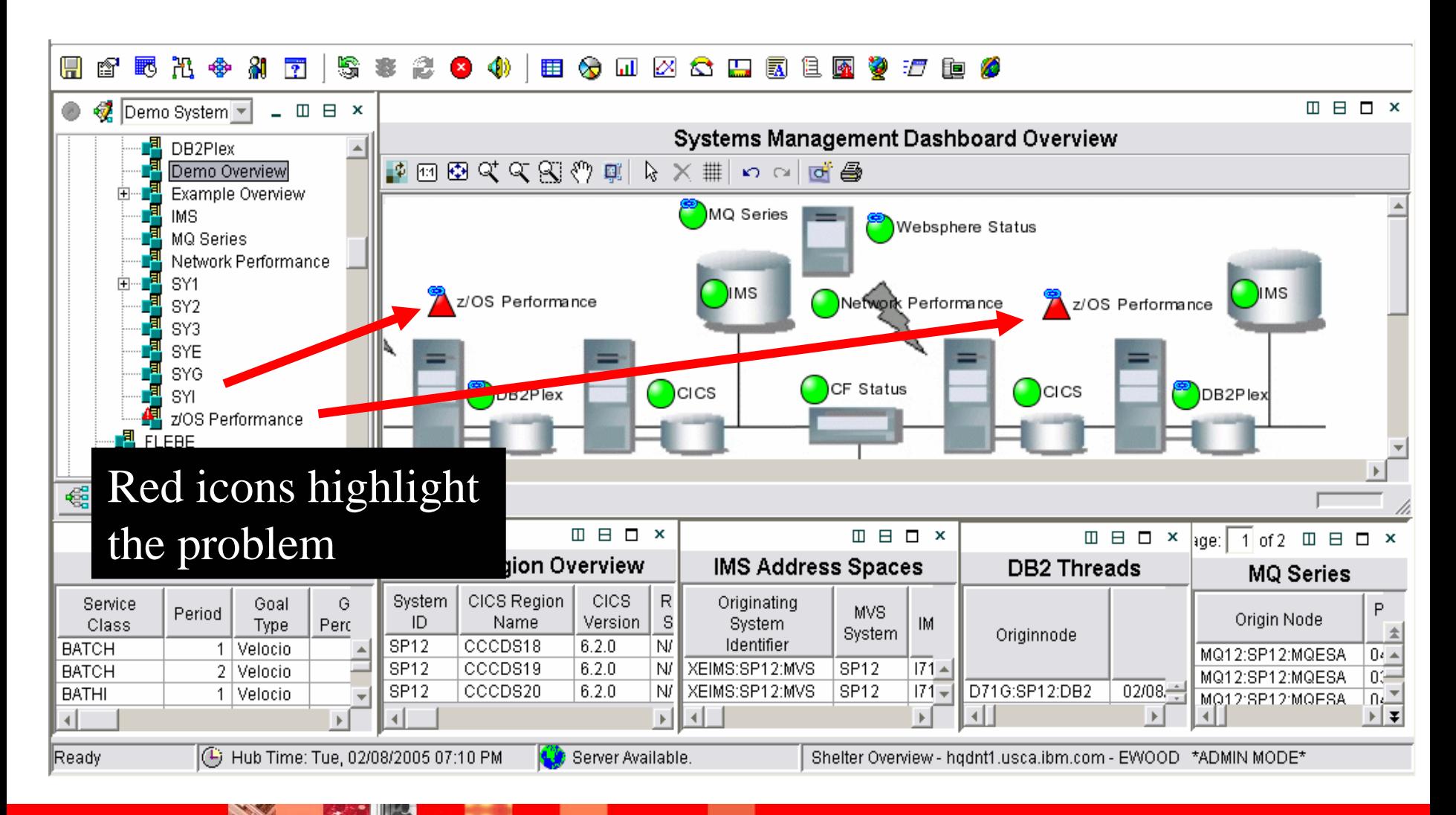

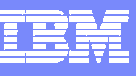

## Event Management & Problem Isolation

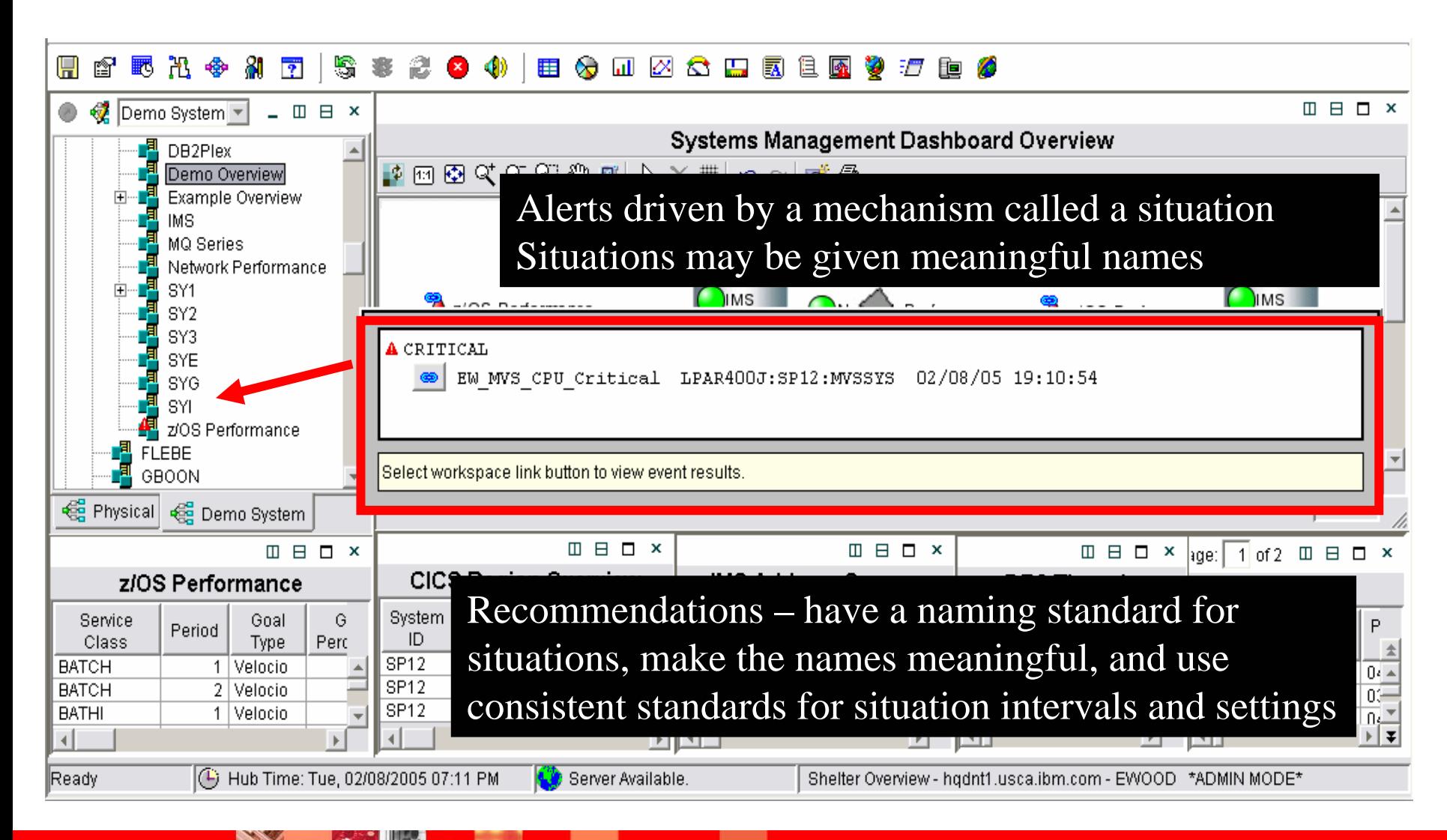

Req

 $\overline{\bullet}$ 

**CARL AND** 

## Omegamon XE Situations Enable Detailed Alerts

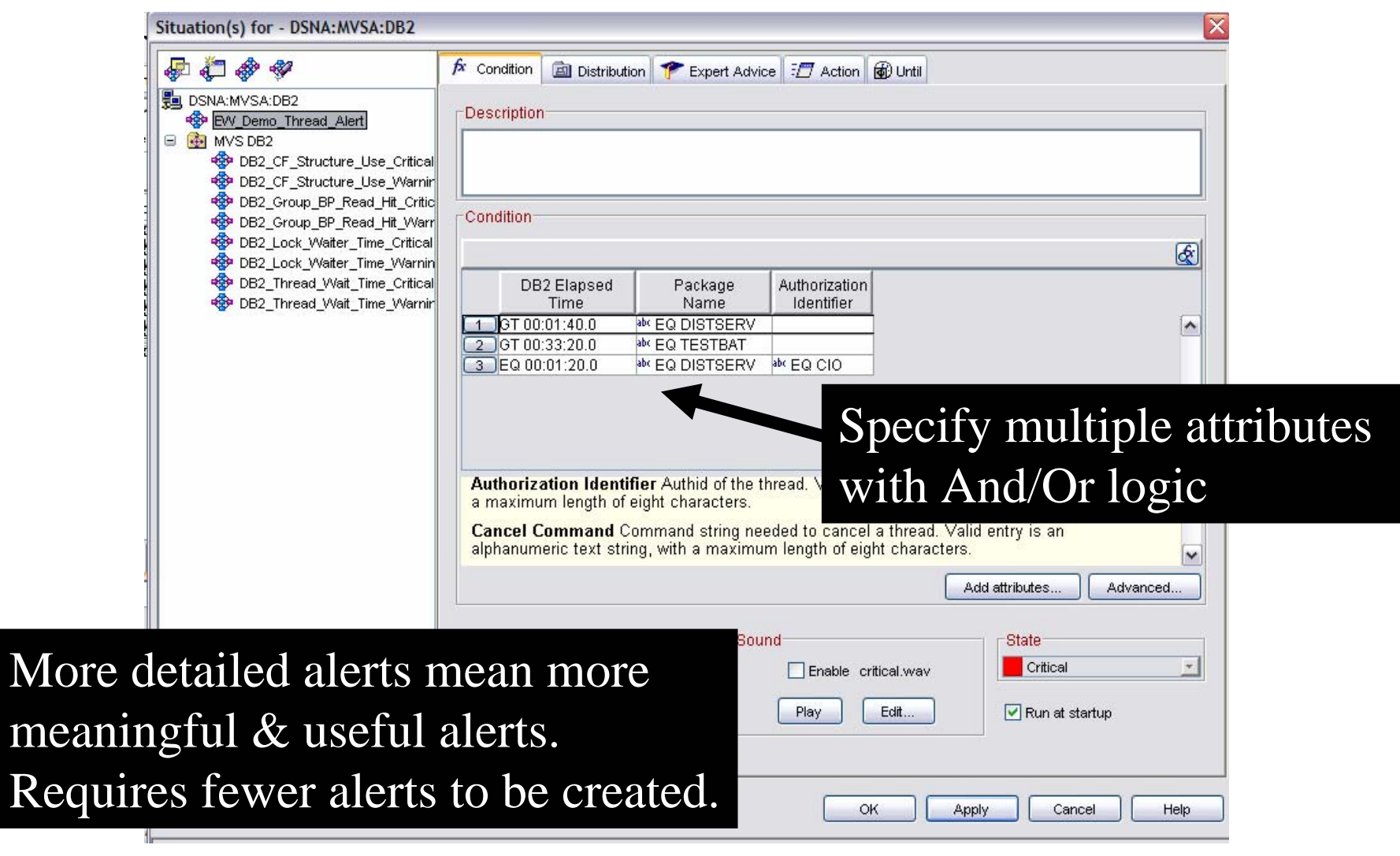

## Performance AutomationAutomated Corrections

- **Monitor problem applications on an ongoing** basis
	- ▶ Example Monitor for runaway threads
		- **Automate the termination of runaway threads**
		- **Automated 'kill' capability**
- Use intelligent situation logic to target problem applications
- $\Box$  Monitor for subsystem issues and automate corrective actions
- $\Box$ • No Rexx code or procedural language required

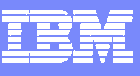

#### Automated Corrections Runaway Thread Scenario

**CALL AND** 

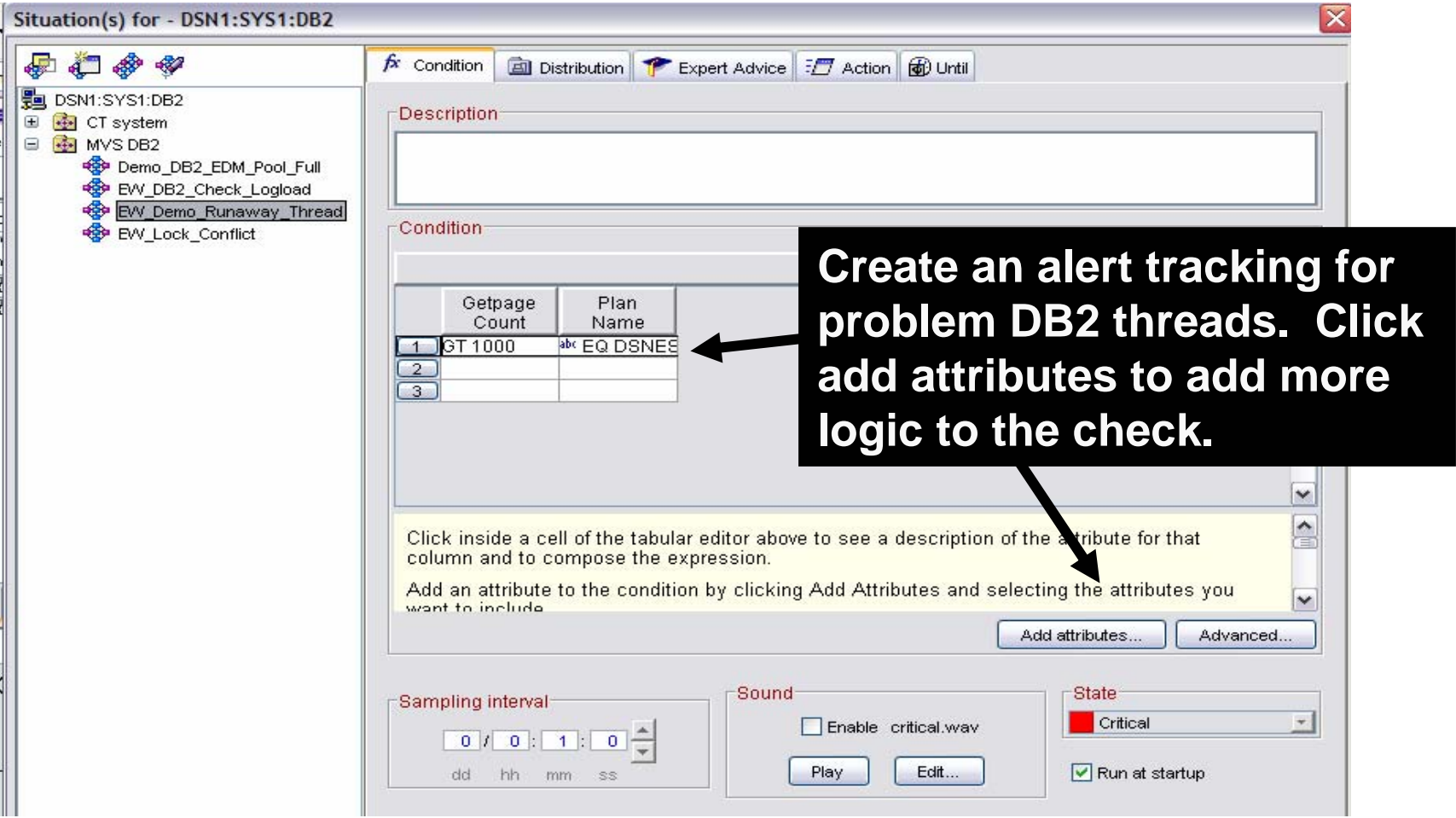

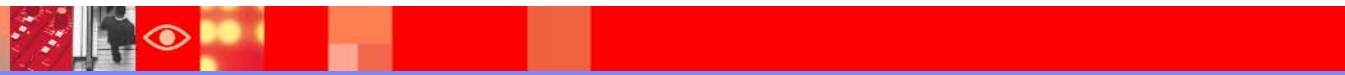

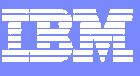

#### Automated Corrections Specifying The Cancel Command

 $|\mathcal{F}_\varphi|$ 

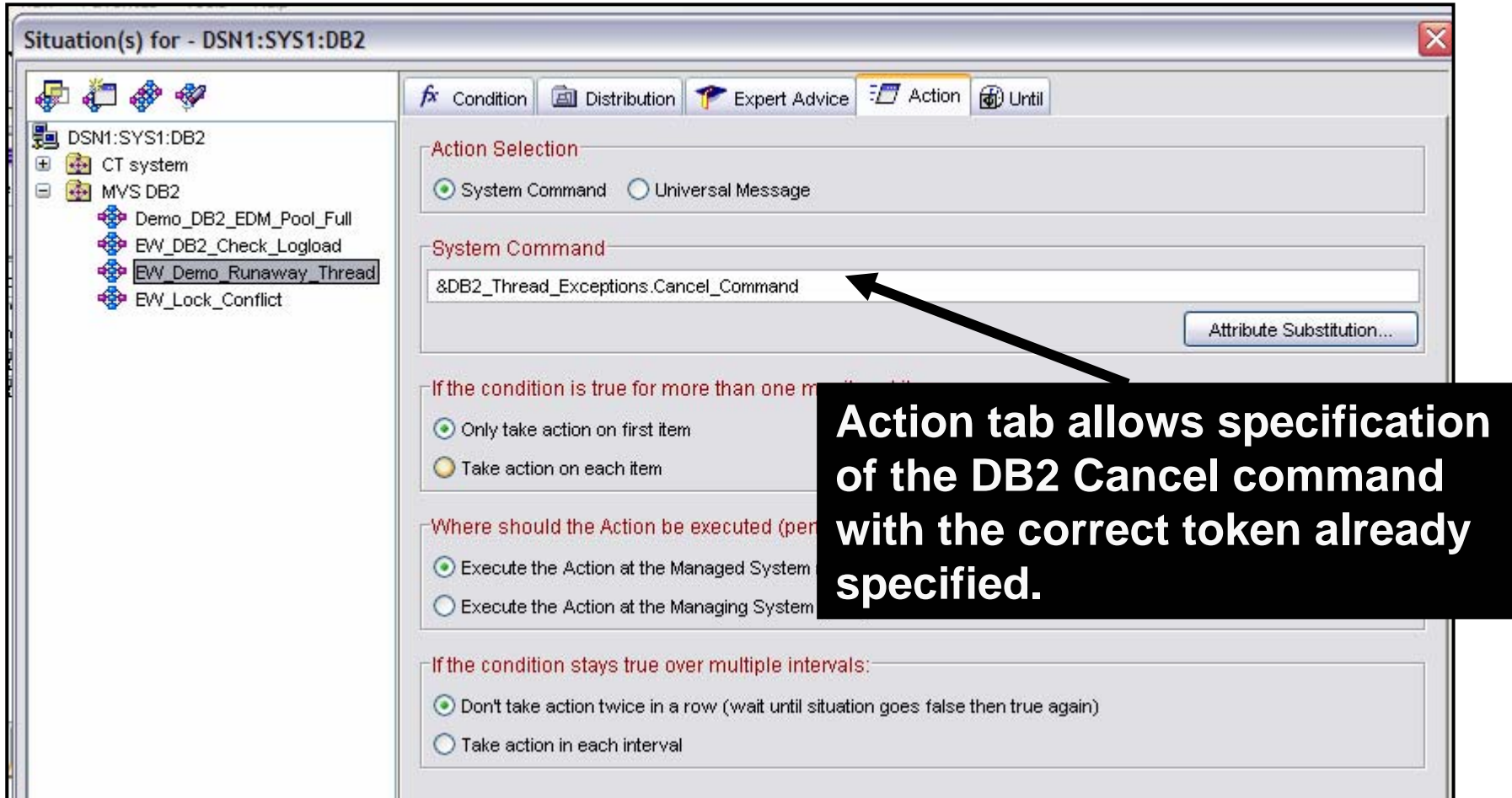

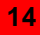

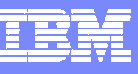

## Monitoring The Problem Thread

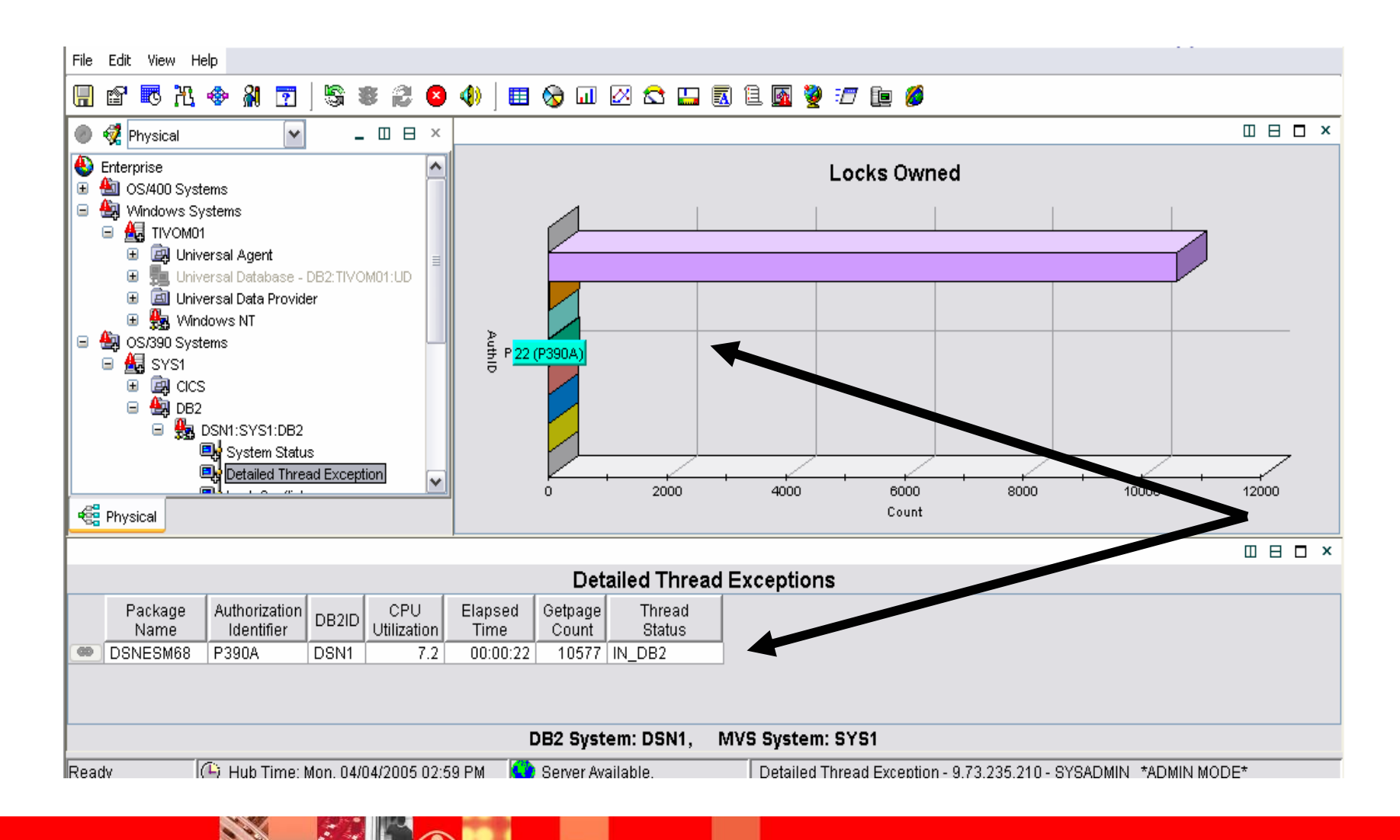

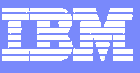

#### Automated Corrections The Cancel Command Is Issued

**Band** 

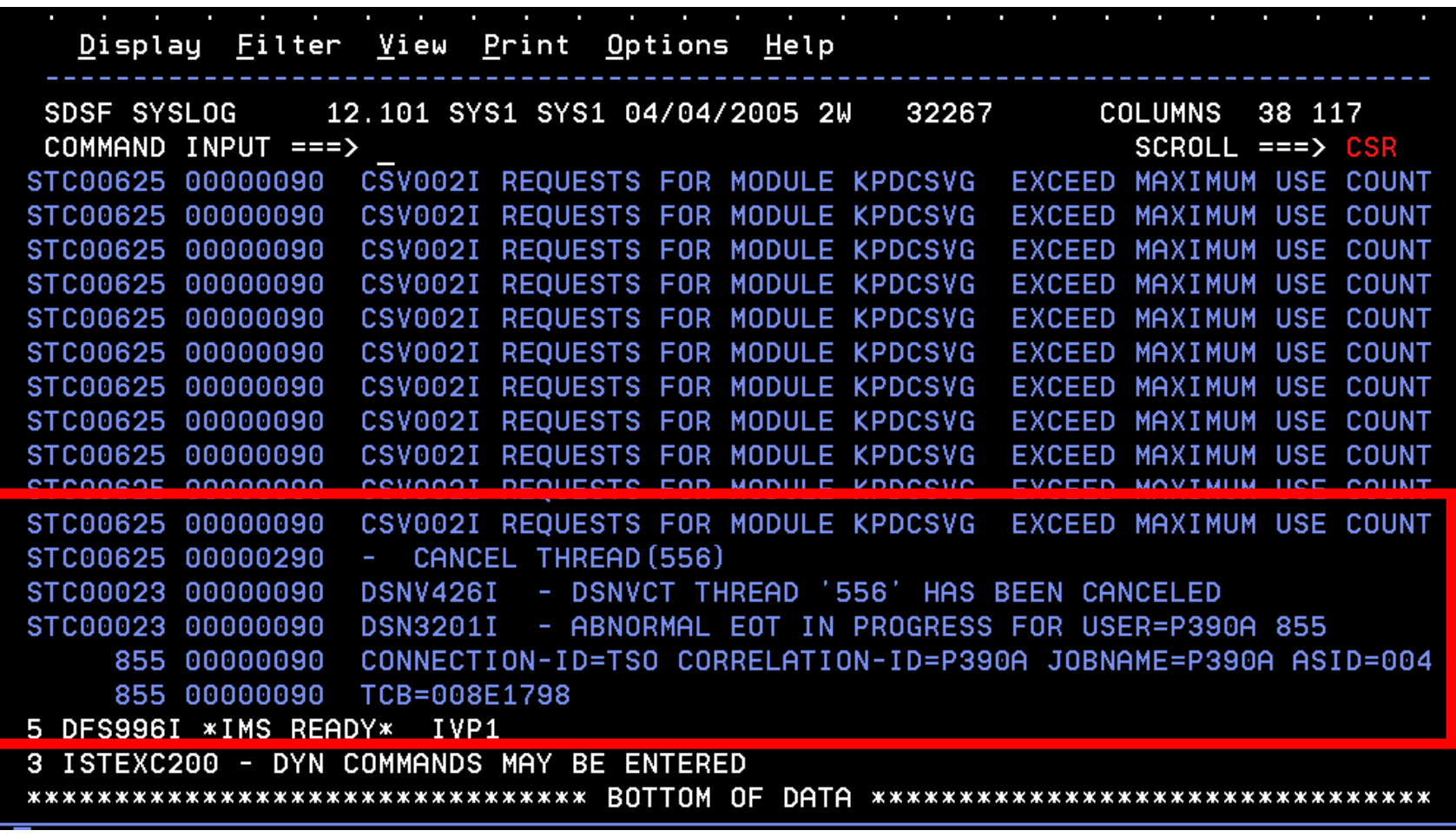

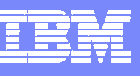

## Performance Automation And Policies

- $\mathcal{C}^{\mathcal{A}}$ ■ Use Situations for simpler "fire and forget" type of scenarios
- $\mathcal{C}^{\mathcal{A}}$  Use Policies for more sophisticated performance automation scenarios
- $\mathcal{L}_{\mathcal{A}}$  Automate corrections at machine speed
	- Implement machine speed corrective actions, issue alerts, and allow for later human intervention
- $\mathbb{R}^3$  Use for dynamic subsystem management and 'tweaks' as the workload changes
	- Not permanent fixes, but to keep the workload running
- $\sim$  Policies allow for correlated automation of composite applic ations

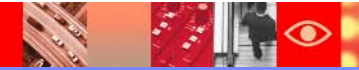

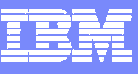

#### Using Policies For Dynamic Performance Management

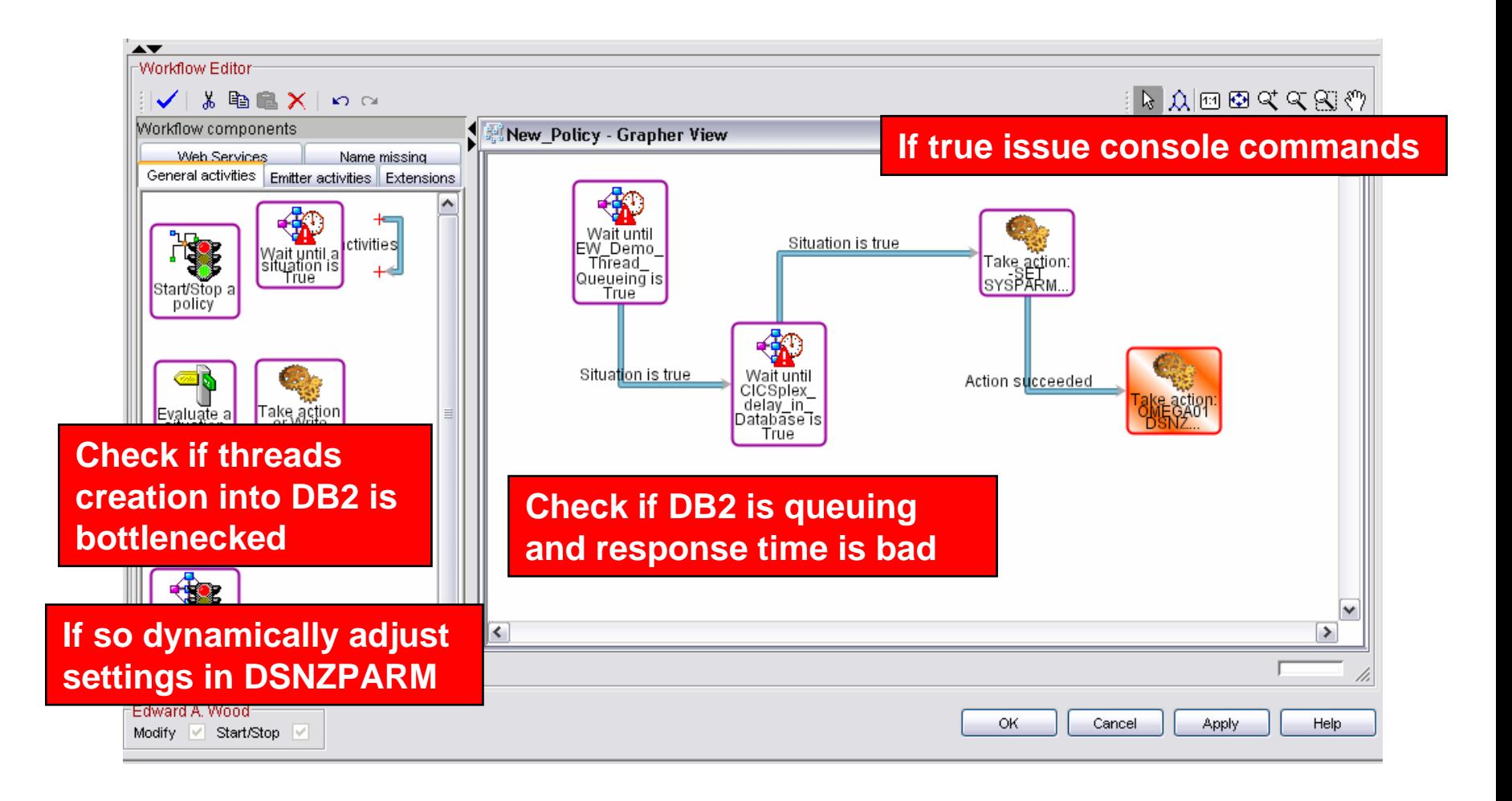

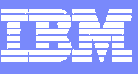

#### Using Policies For Dynamic Performance Management

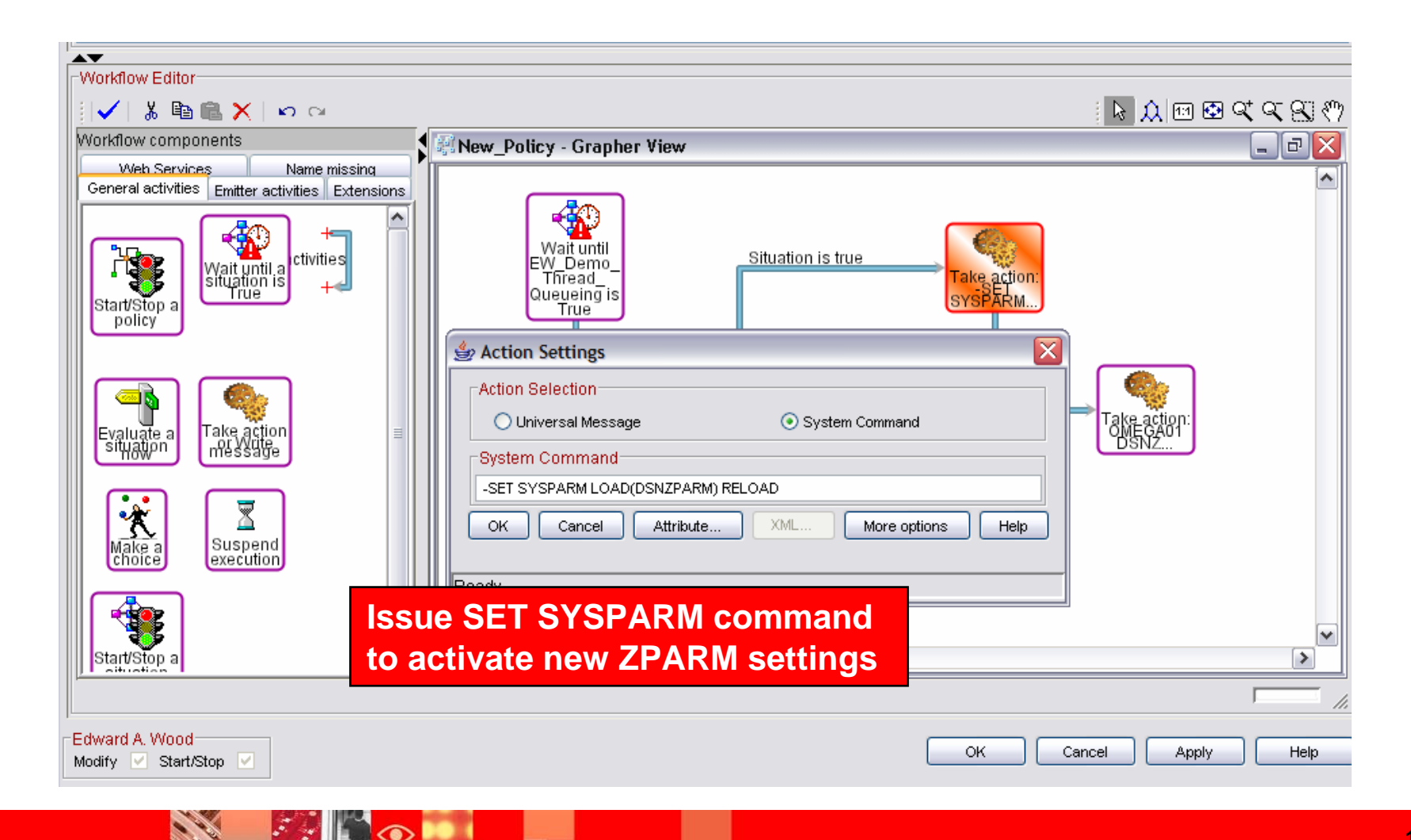

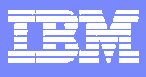

#### **Use Omegamon XE GUI To Build Graphic Overviews**

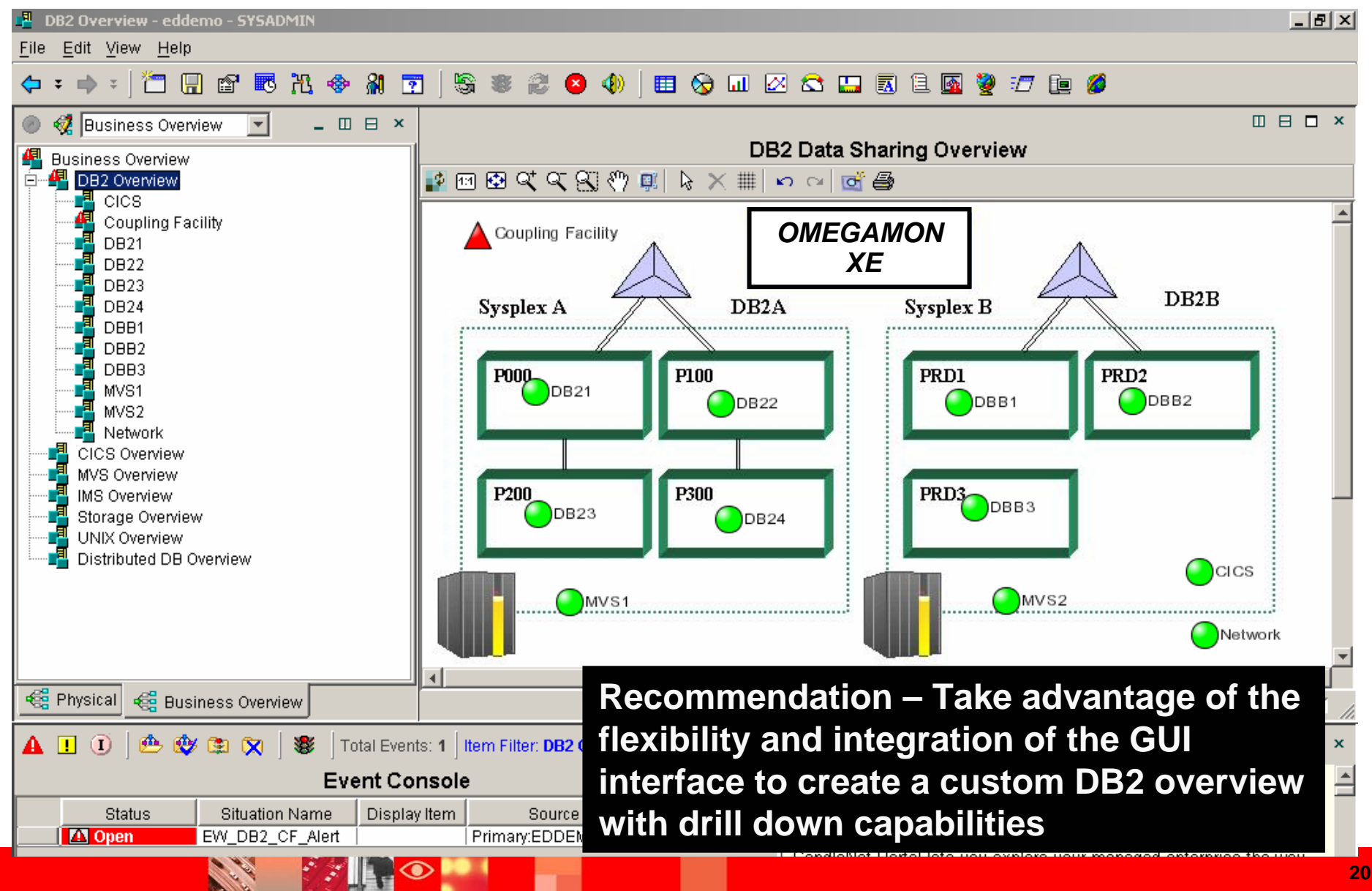

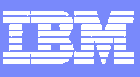

#### **OMEGAMON XE For DB2Use The GUI To See A Global View Of DB2 Activity**

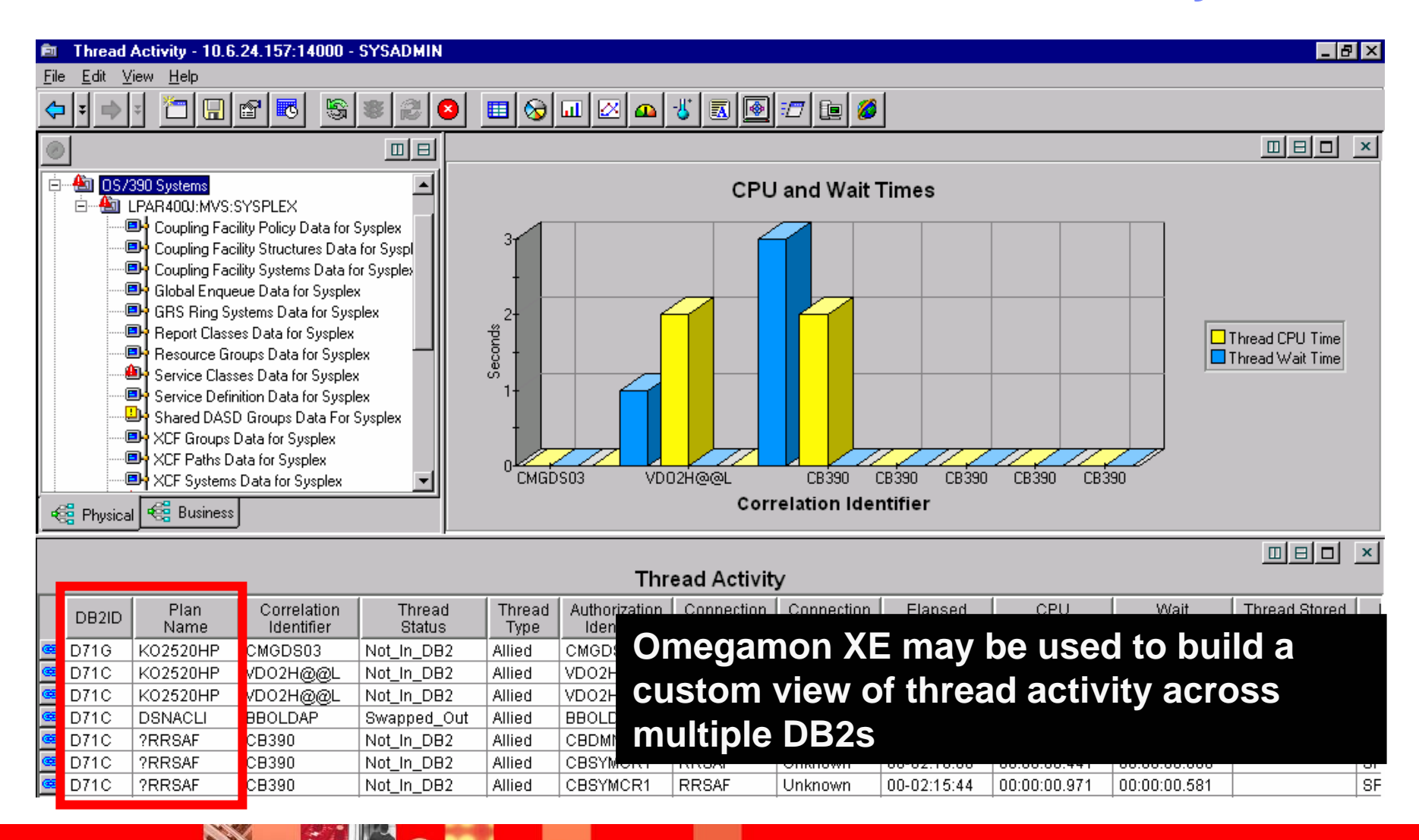

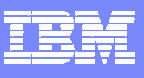

## Create Custom Queries To Build Aggregate Views

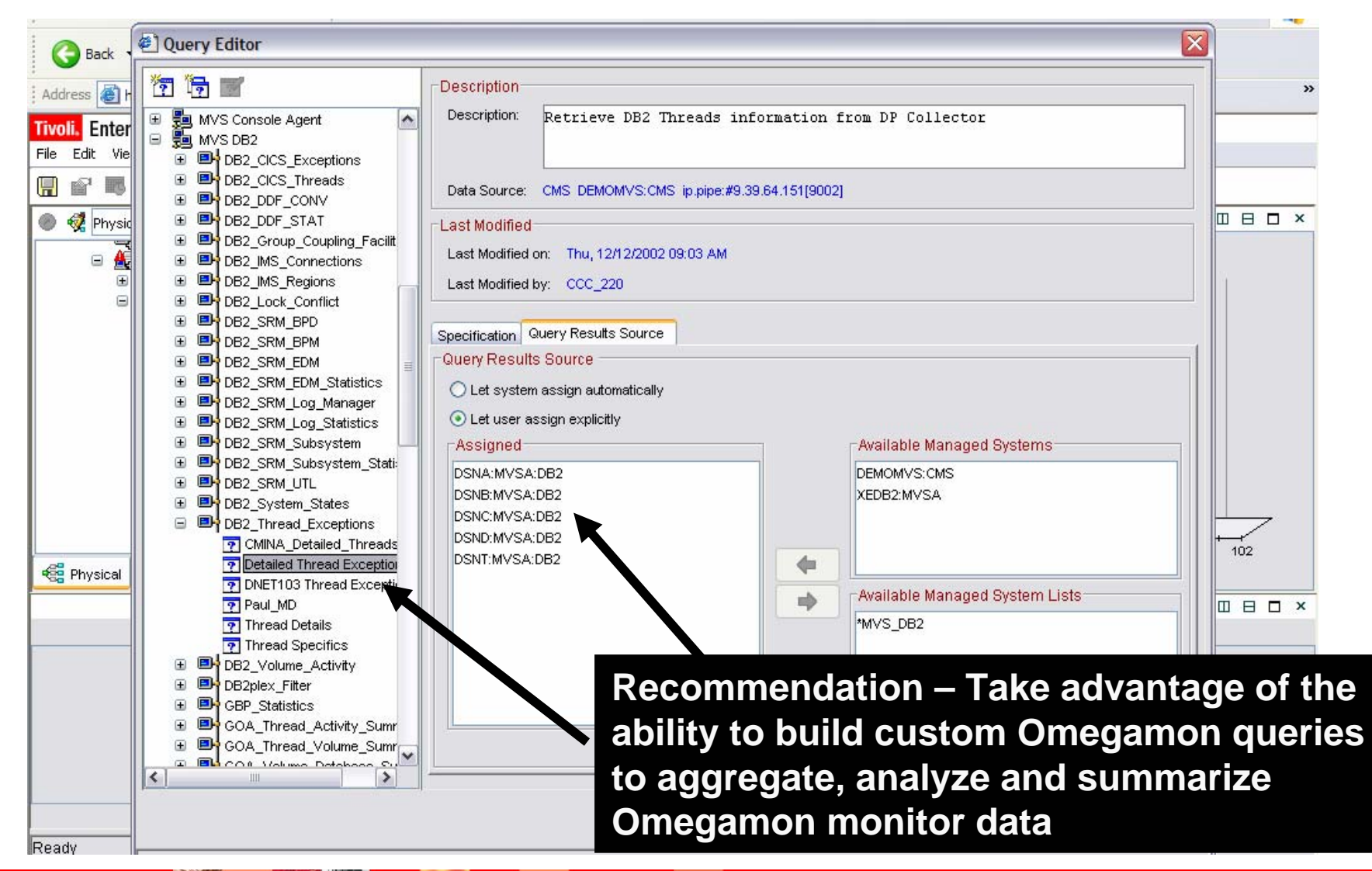

## Integrate 3270 Interface Into XE GUI Displays

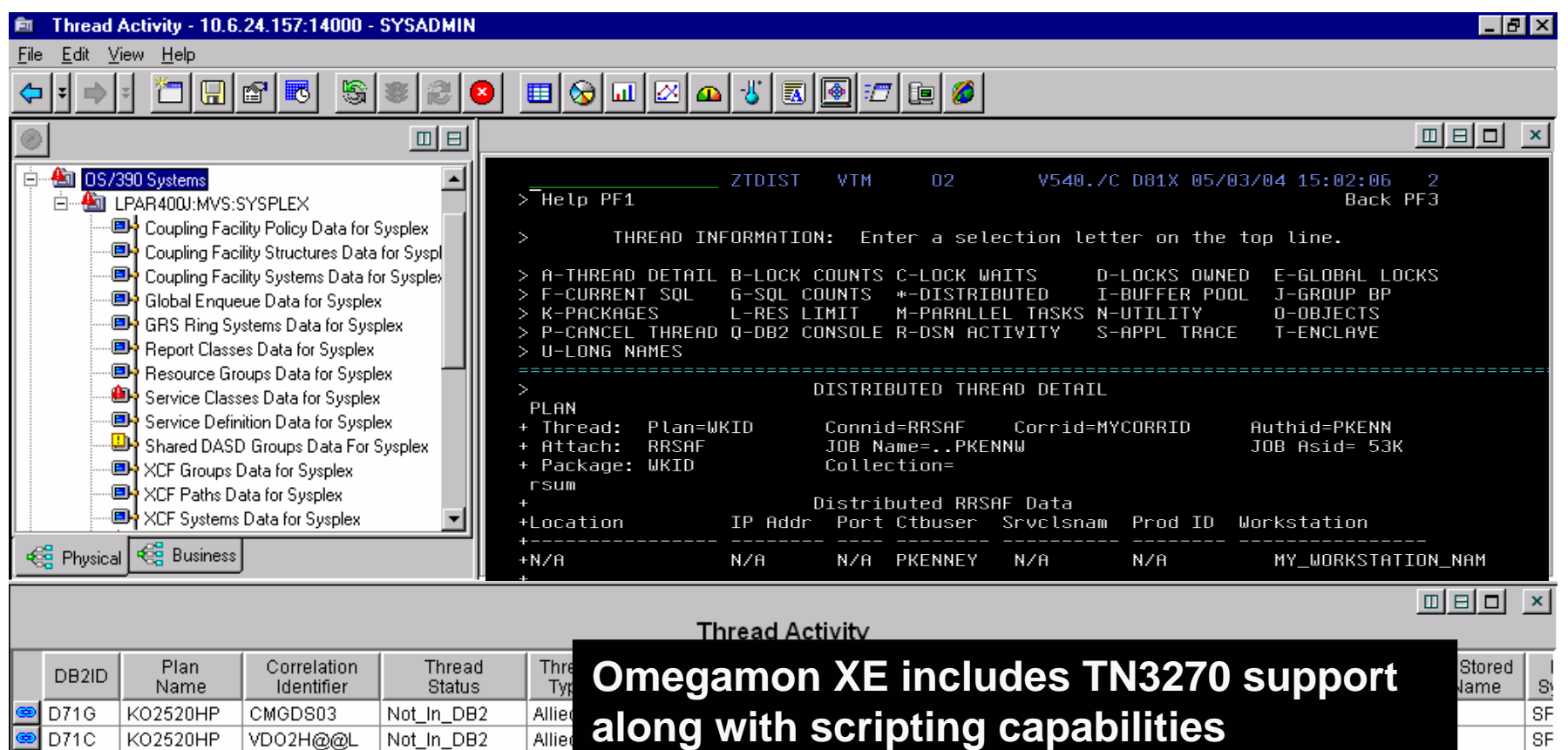

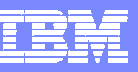

**BASE** 

**SALE** 

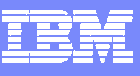

## **Integrate 3270 Into The XE GUI Views**

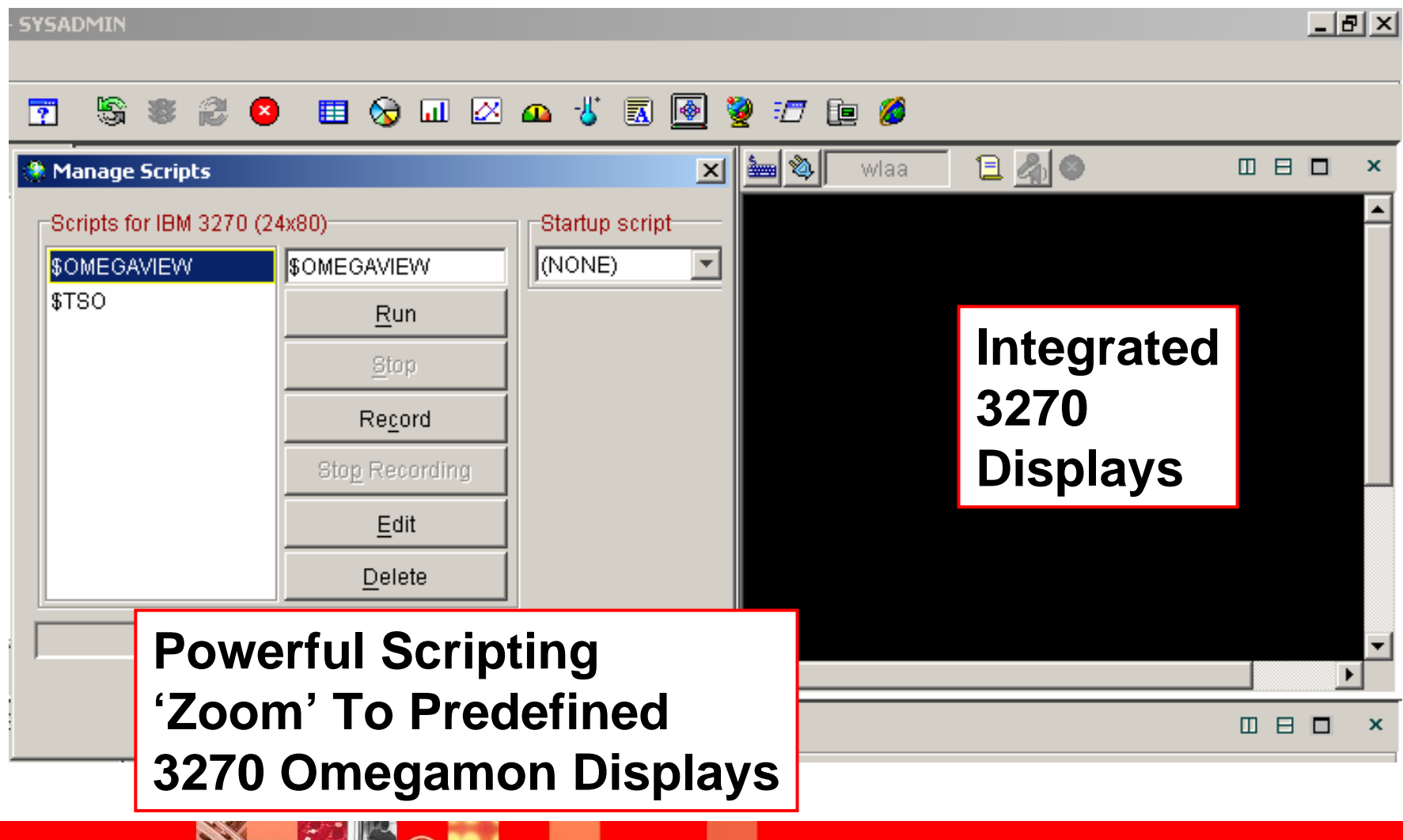

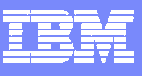

#### OMEGAMON DB2 Classic 3270 Interface Main Menu Use 3270 For Detailed Analysis

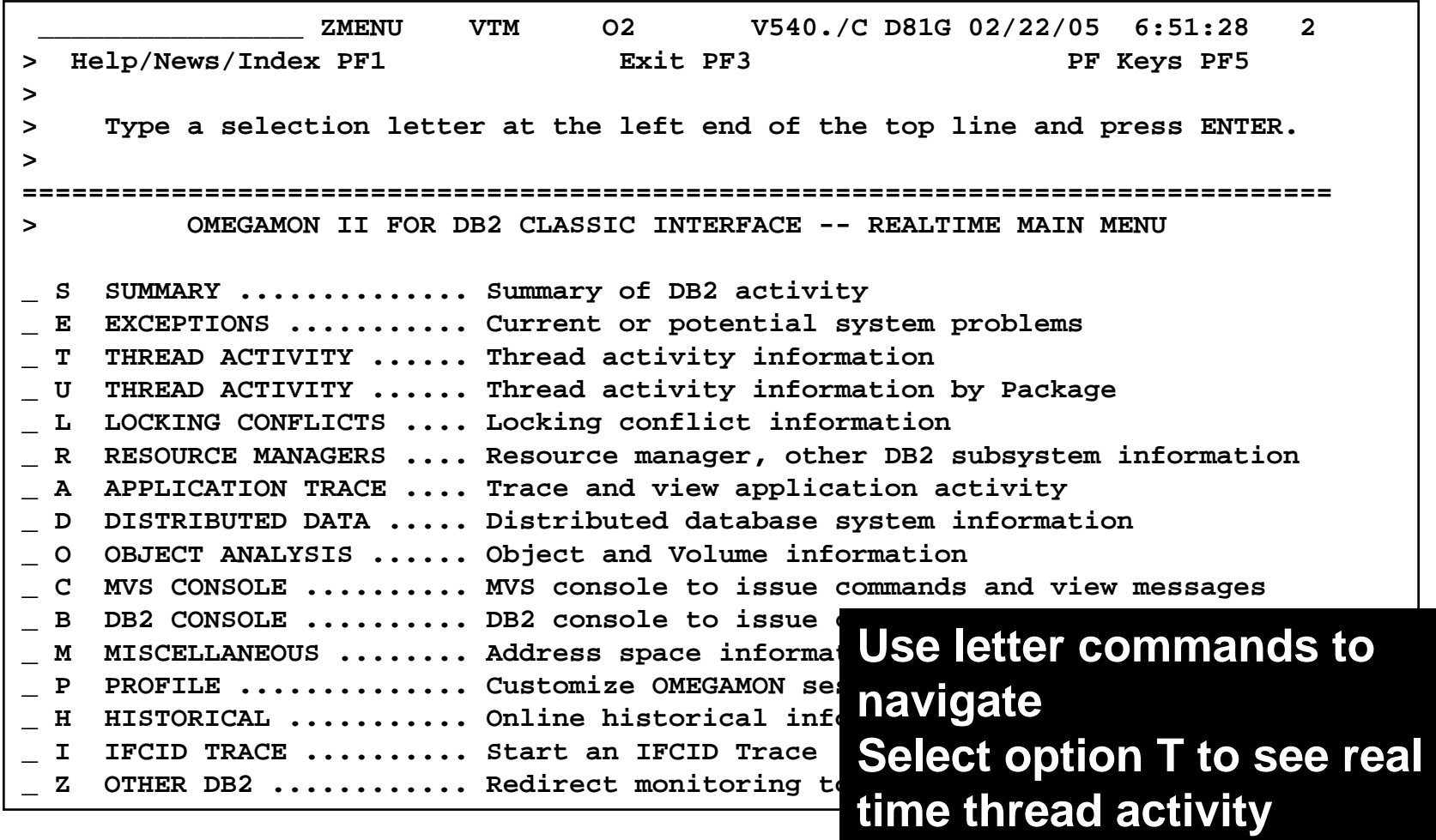

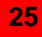

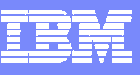

#### Thread Activity Overview

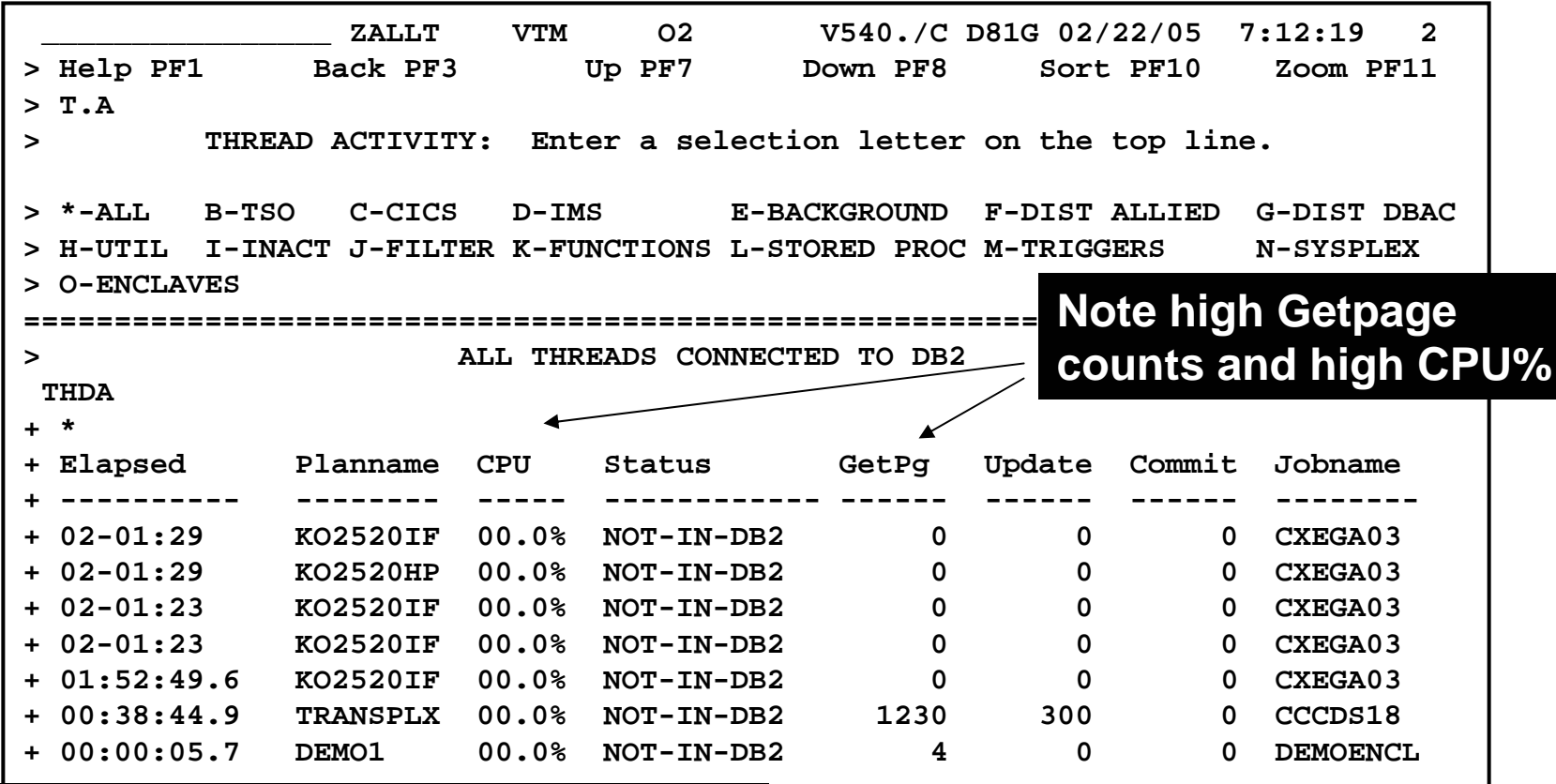

**=============================================================================== The thread display may be sorted To view a specific thread position the cursor and press F11**

**CONTRACTOR** 

 $\left| \begin{array}{c} \bullet \\ \bullet \\ \bullet \end{array} \right|$ 

 $\bullet$ 

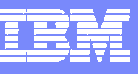

## Example – Analyze Thread Lock Detail

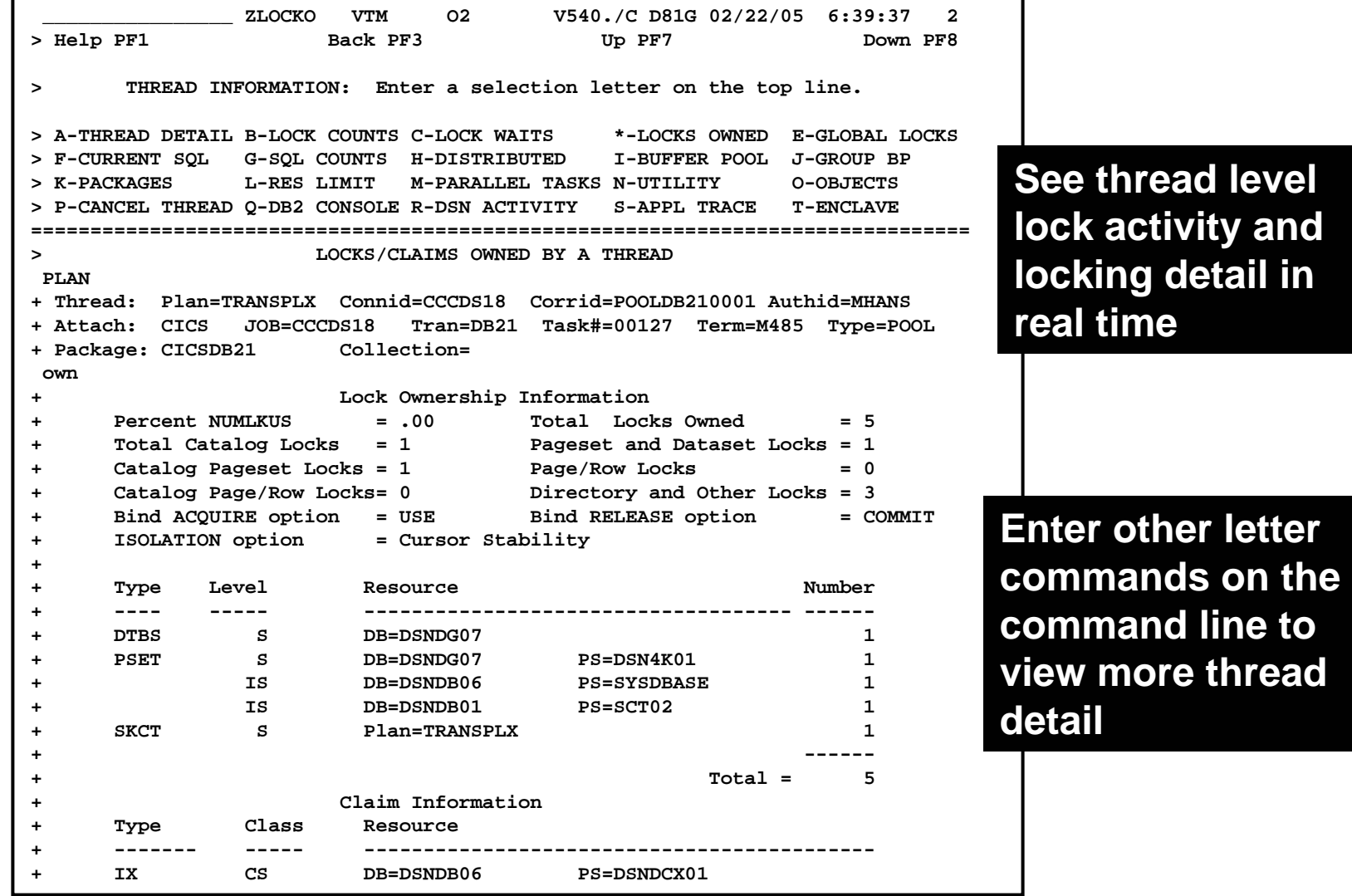

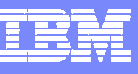

#### Example Viewing The Currently Executing SQL Statement

```
________________ ZSQL VTM O2 V540./C D81G 02/22/05 6:47:38 2 
> Help PF1 Back PF3 
> THREAD INFORMATION: Enter a selection letter on the top line. 
> A-THREAD DETAIL B-LOCK COUNTS C-LOCK WAITS D-LOCKS OWNED E-GLOBAL LOCKS >*-CURRENT SQL G-SQL COUNTS H-DISTRIBUTED I-BUFFER POOL J-GROUP BP 
> K-PACKAGES L-RES LIMIT M-PARALLEL TASKS N-UTILITY O-OBJECTS > P-CANCEL THREAD Q-DB2 CONSOLE R-DSN ACTIVITY S-APPL TRACE T-ENCLAVE 
=============================================================================== > SQL CALL BEING EXECUTED 
PLAN + Thread: Plan=TRANSPLX Connid=CCCDS18 Corrid=POOLDB210001 Authid=MHANS + Attach: CICS JOB=CCCDS18 Tran=DB21 Task#=00127 Term=M485 Type=POOL 
+ Package: CICSDB21 Collection= 
call + SQL call is active, call information is as follows : 
+ + Thread Status = WAIT-REMREQ SQL Request Type = STATIC 
+ Total SQL Reqs = 274910 SQL Call Type = FETCH 
+ SQL DBRM Name = CICSDB21 SQL Statement Number = 00073
+ + DECLARE CUR1 CURSOR FOR SELECT I . DBNAME , I . TBCREATOR , I . TBNAME , 
       + I . NAME , I . CLUSTERING , I . CLUSTERRATIO , I . UNIQUERULE , I . FIR 
                                                       Hit enter to watch 
                                                       screen refresh
```
#### **Press F8 to see additional SQL text detail**

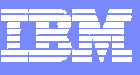

## Thread Buffer & I/O Analysis

**Call B** 

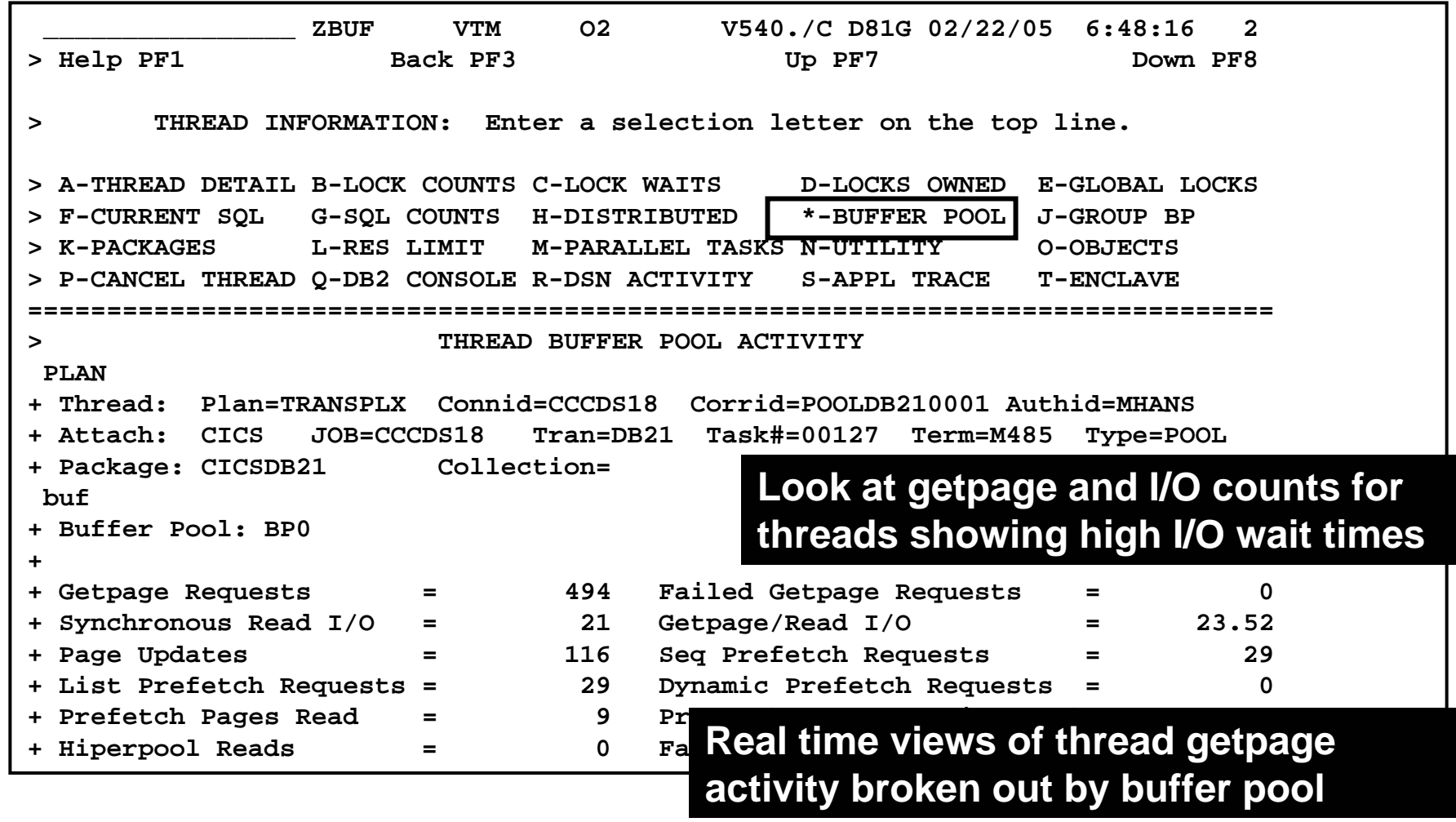

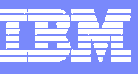

#### Object Information

Object Analysis Option Shows Thread Getpage & I/O

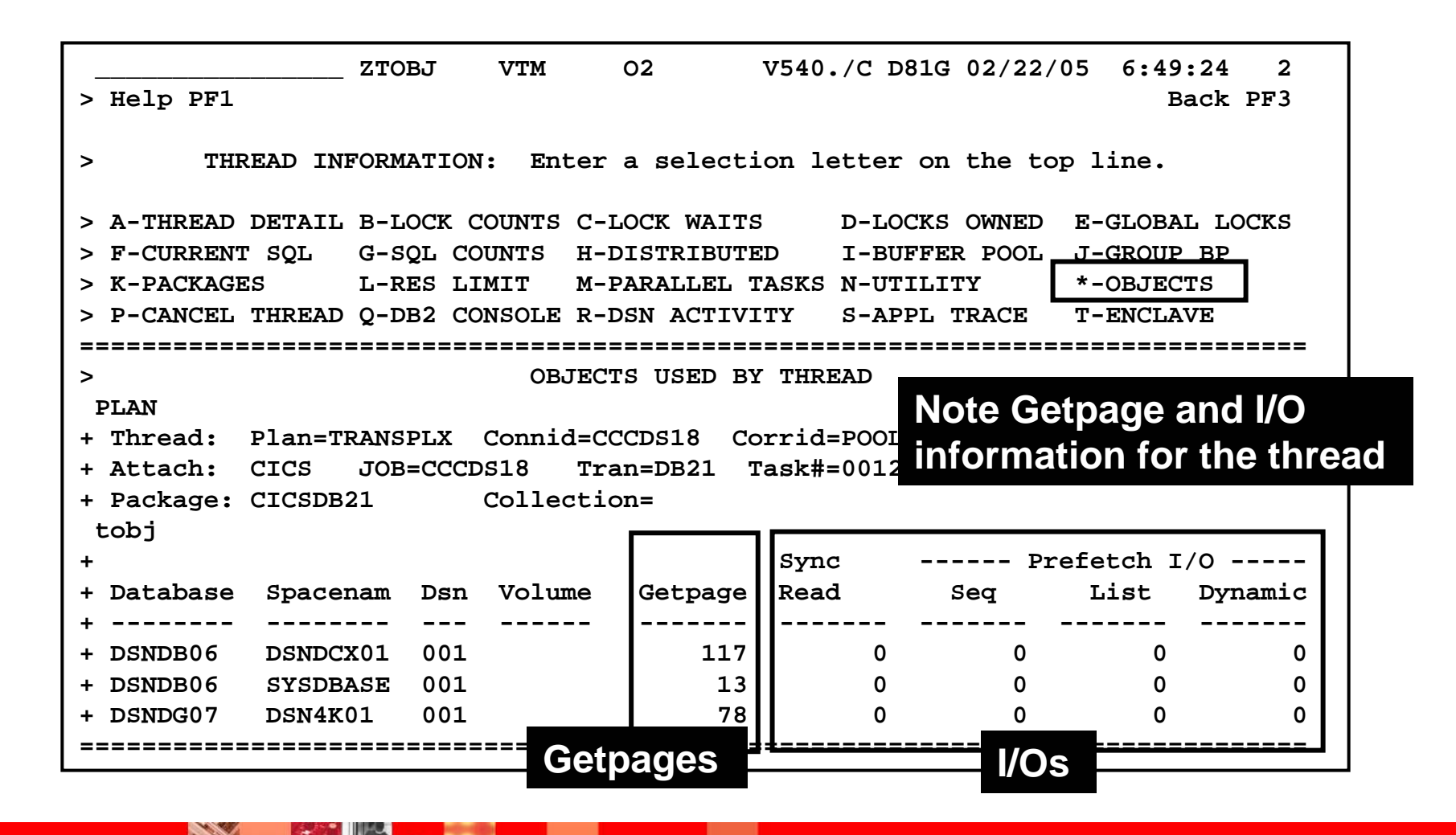

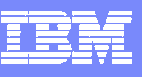

## Application Trace Facility (ATF)

- $\mathcal{L}_{\mathcal{A}}$  Ability to selectively trace the execution of DB2 applications
- This information will help in your analysis of application flow and resource consumption
- $\mathcal{L}_{\mathcal{A}}$  ATF displays several types of information related to the execution of the thread
	- ▶ SQL access path at execution time
	- **Pageset access and scan information**
	- ▶ Sort activity
	- **Locking information** 
		- $\blacktriangleright$ DB2 times by thread, unit of work, program and SQL statement
- Uses DB2 performance traces to gather application information

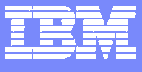

## ATF – Collection Options

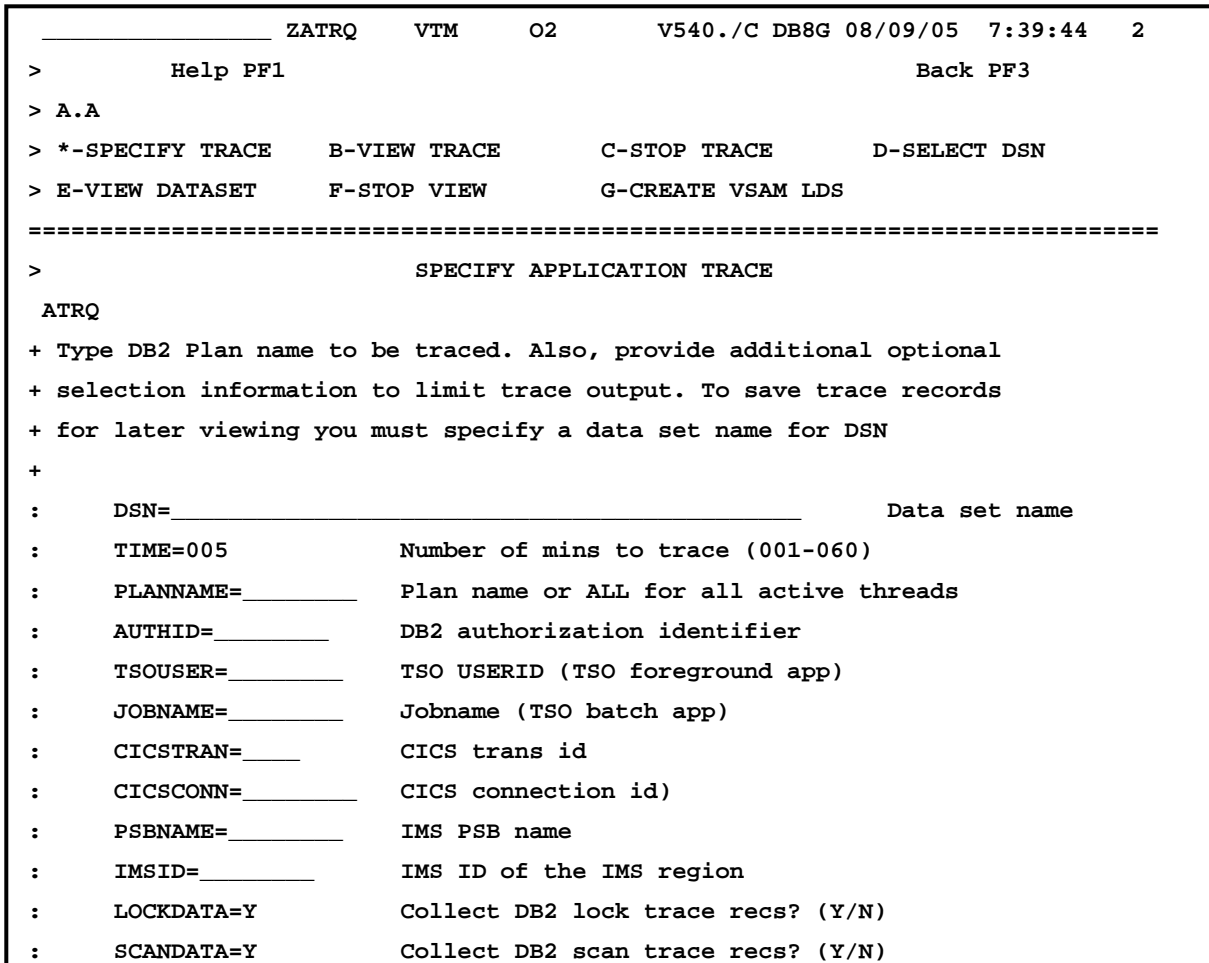

#### **Trace to memory Trace data stored in OMEGAMON memor y (up to 4MB)**

 **When u ser exits OMEGAMON data goes to the 'bit' bucket**

#### **Trace to Dataset Trace data stored in VSAM data set**

 **Use for later trace analy sis and rep orts**

 **If no DSN specified, trace data is sent to memor y**

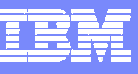

#### Application Trace Facility Event Detail

**FAIL** 

 $\overline{\bullet}$ 

**CARL ROAD** 

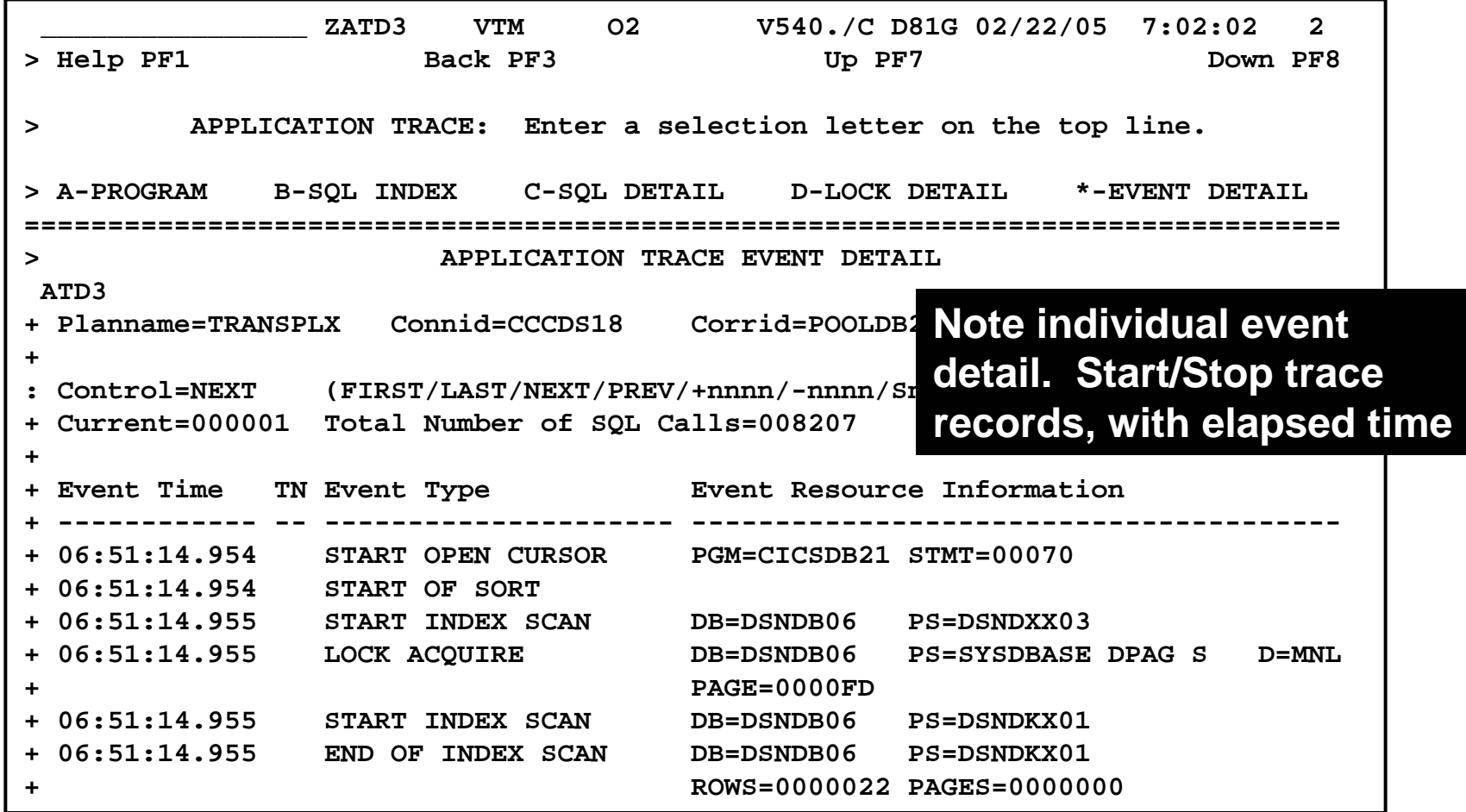

**CARL AND** 

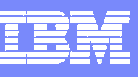

## Omegamon 3270 Buffer Pool Snapshot Detail Analysis

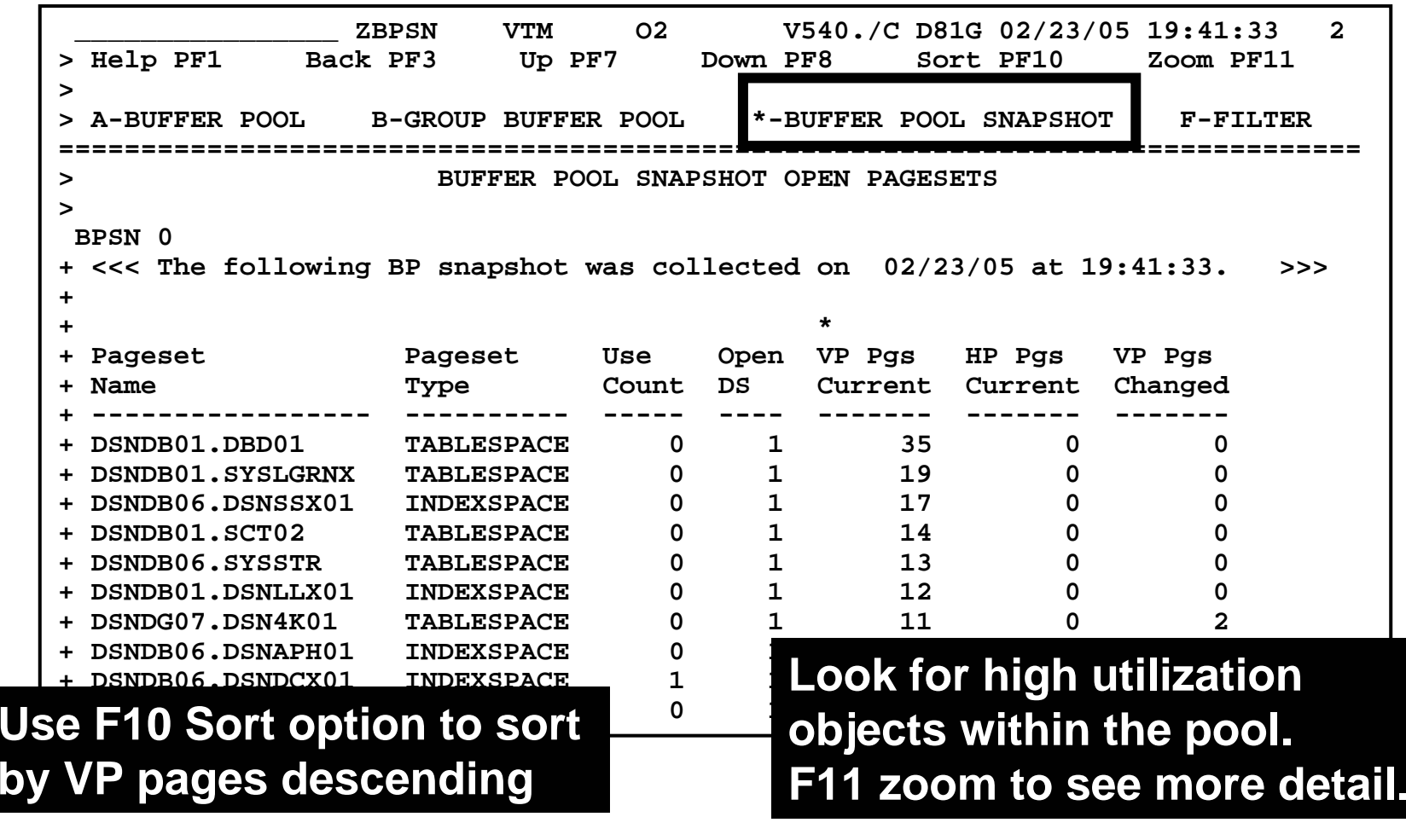

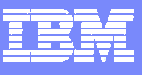

## Object Details

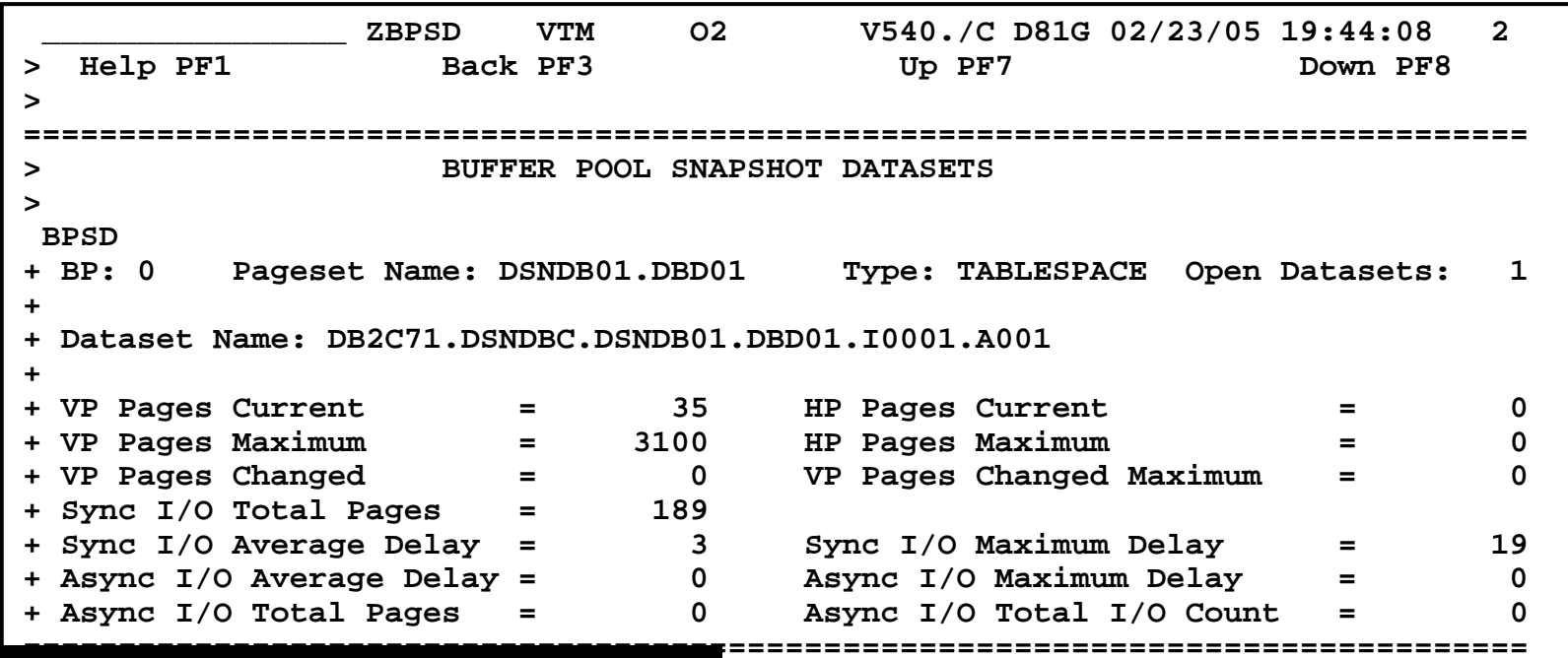

**Note pages used current versus pages high water mark as an indication of thrashing. Detail found in the 3270 as an indication of thrashing.** 

interface is useful for Virtual **Pool tuning and analysis**

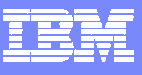

#### EDM Pool Snapshot

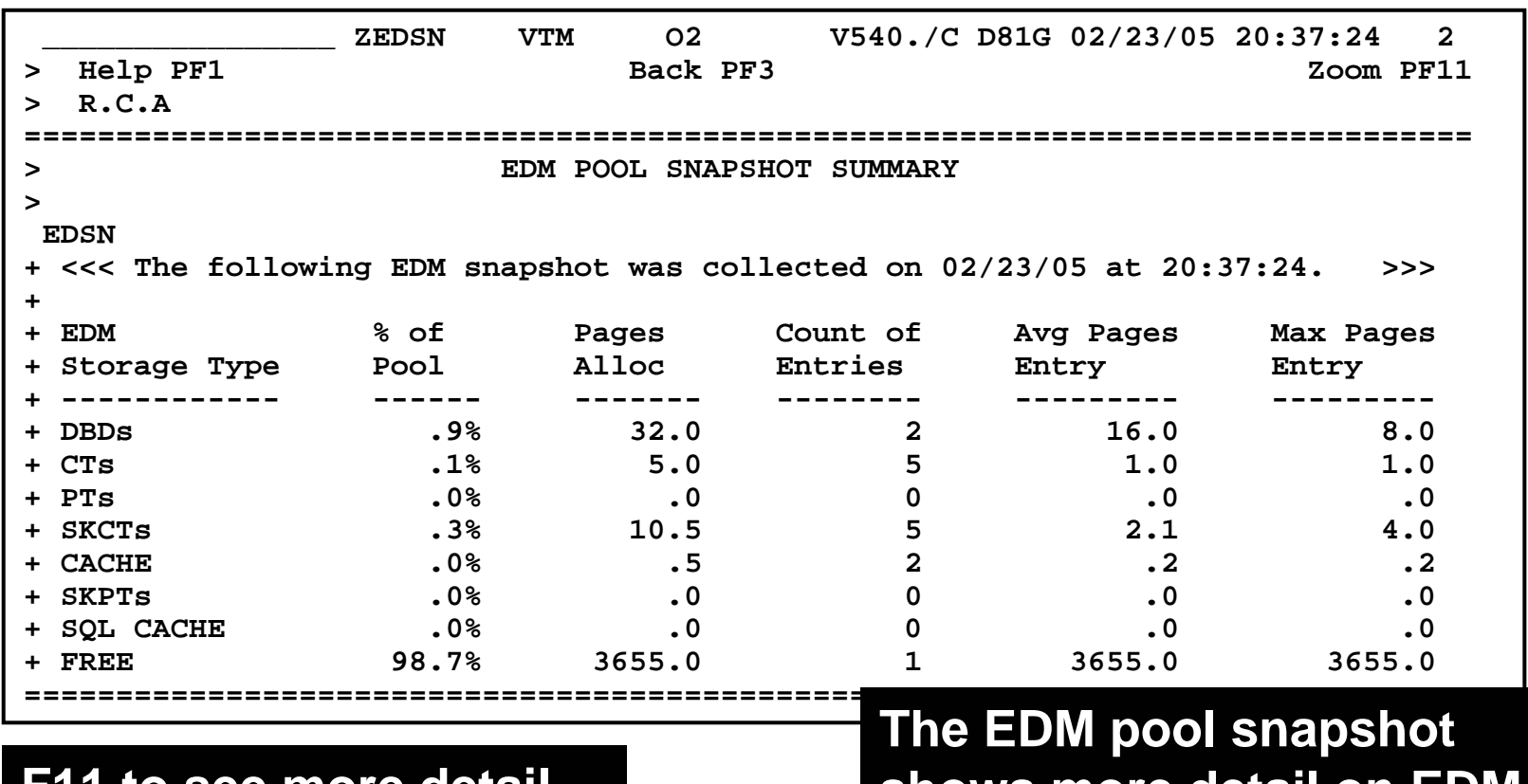

#### **F11 to see more detail.**

**CARL ROAD** 

**shows more detail on EDM pool utilization**

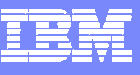

## EDM Pool Detail

**CARL REA** 

**PARTICLE** 

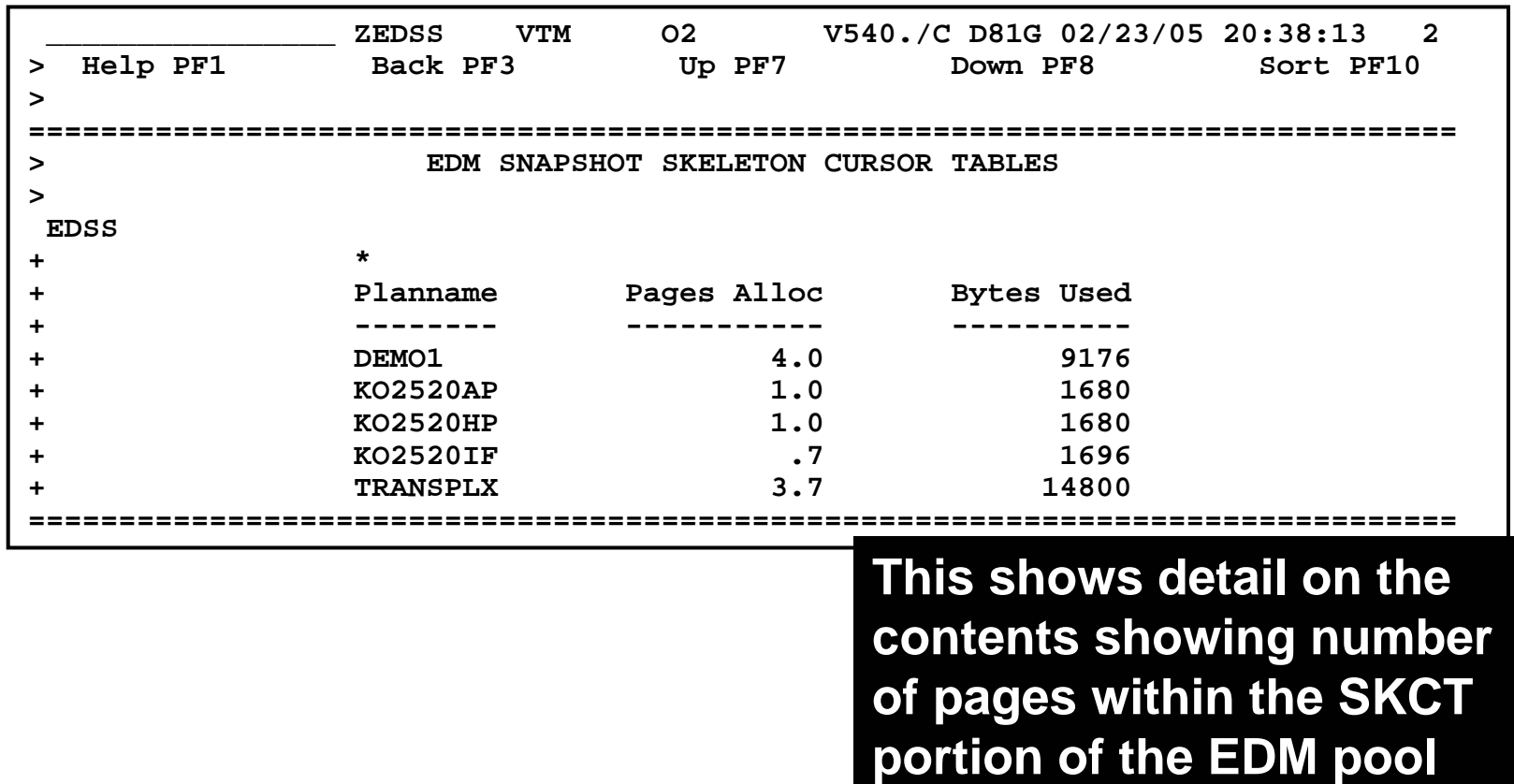

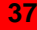

**Salary Street** 

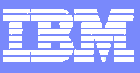

#### **EDM Pool Snapshot Analysis – CUA Interface Example Dynamic SQL Cache Details**

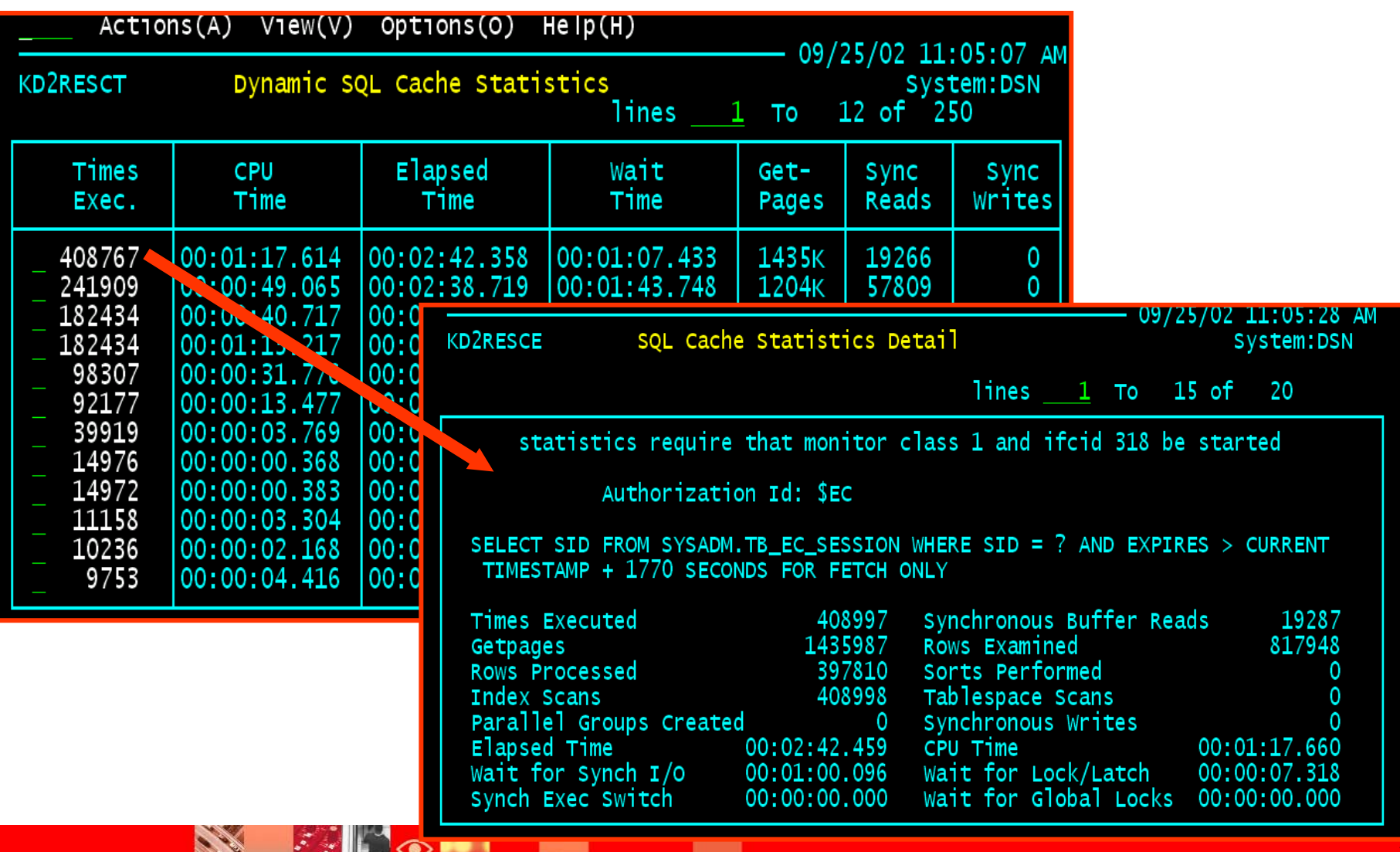

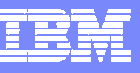

## Historical Monitoring Considerations And Options

Cost Of Monitoring | Value of Data

Collection overheadQuantity of data Quantity of storage Storage and archival infrastructure Cost of retrieval & data accessibility

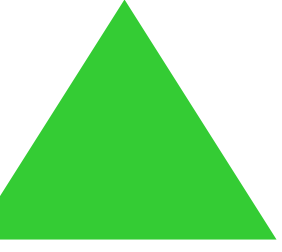

Analytic value of the data Ability to isolate problems Ability to analyze and report Ease of retrieval

 Historical data reporting and analysis strategies should be built around the concept of the cost of gathering relative to the value of the data gathered

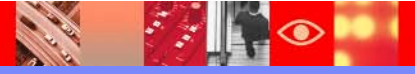

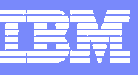

## History Data Options

#### OMEGAMON Provides Historical Analy sis Flexibility

- × DB2 Accounting data
	- $\blacktriangleright$  High data volume poses challenges from a gathering, retention, and reporting perspective
	- ▶ Trace overhead considerations, DSNZPARM options, CICS RDO options
	- $\blacktriangleright$ Essential for application analysis
- × DB<sub>2</sub> Statistics
	- $\blacktriangleright$ Low cost and quantity of data
	- ▶ Important for subsystem tuning - Should always gather this data
- $\mathcal{L}_{\mathcal{A}}$  DB2 Performance & Audit traces
	- Þ. Event based detail beyond that provided by other sources
	- $\blacktriangleright$ Cost may be high if many traces and many events traced
	- ▶ Recommend using tactically
- $\mathcal{L}_{\mathcal{A}}$  Snapshot
	- ▶ Overhead typically in monitoring infrastructure gathering and storage
	- $\blacktriangleright$ ▶ Recommend using tactically - don't snapshot everything

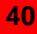

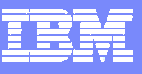

#### **OMEGAMON XE For DB2Historical Data Gathering Capabilities And Flow Near Term Historical Data**

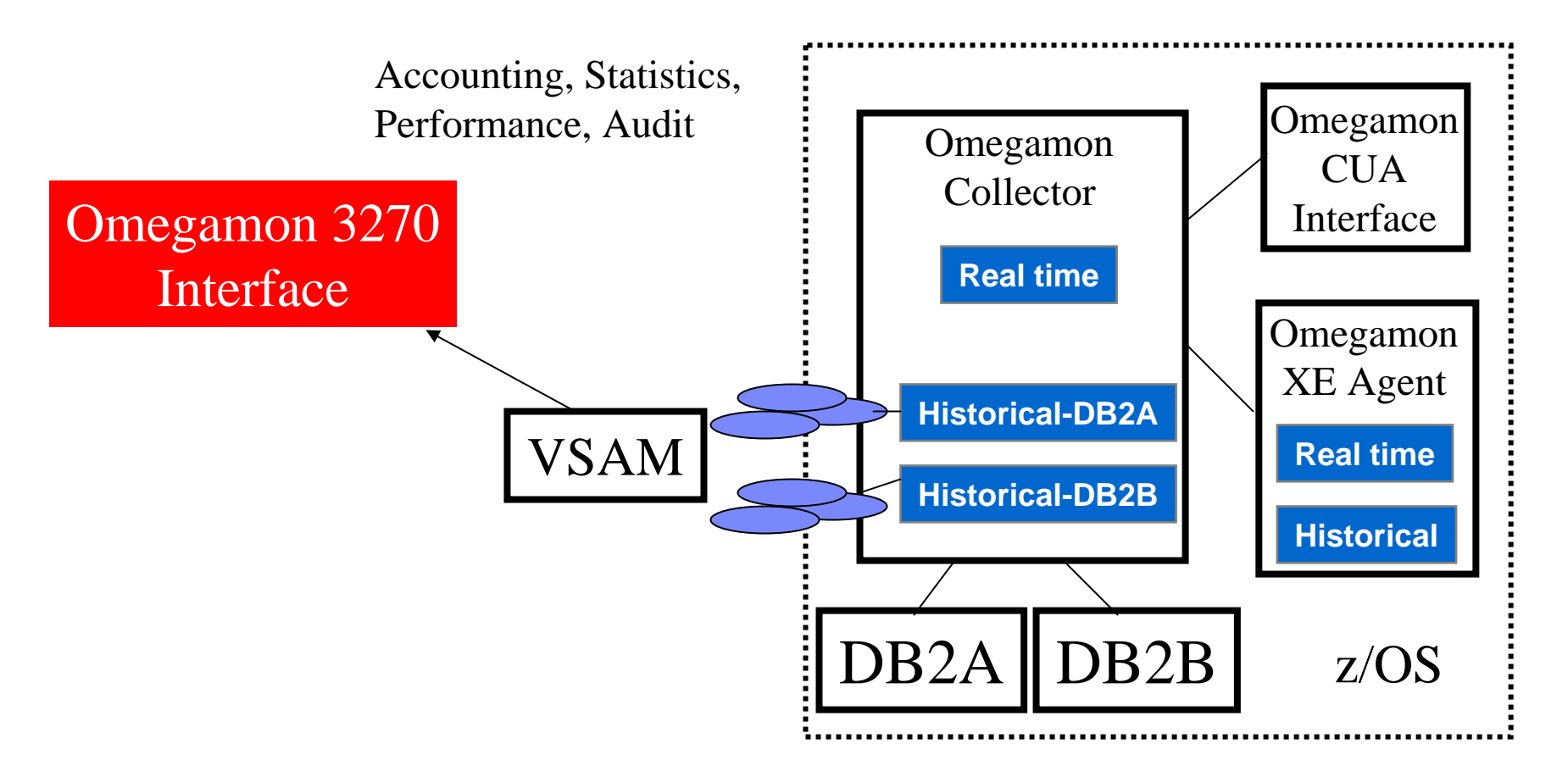

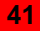

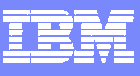

## Near Term Thread History

Easy Access To History Within OMEGAMON Interface

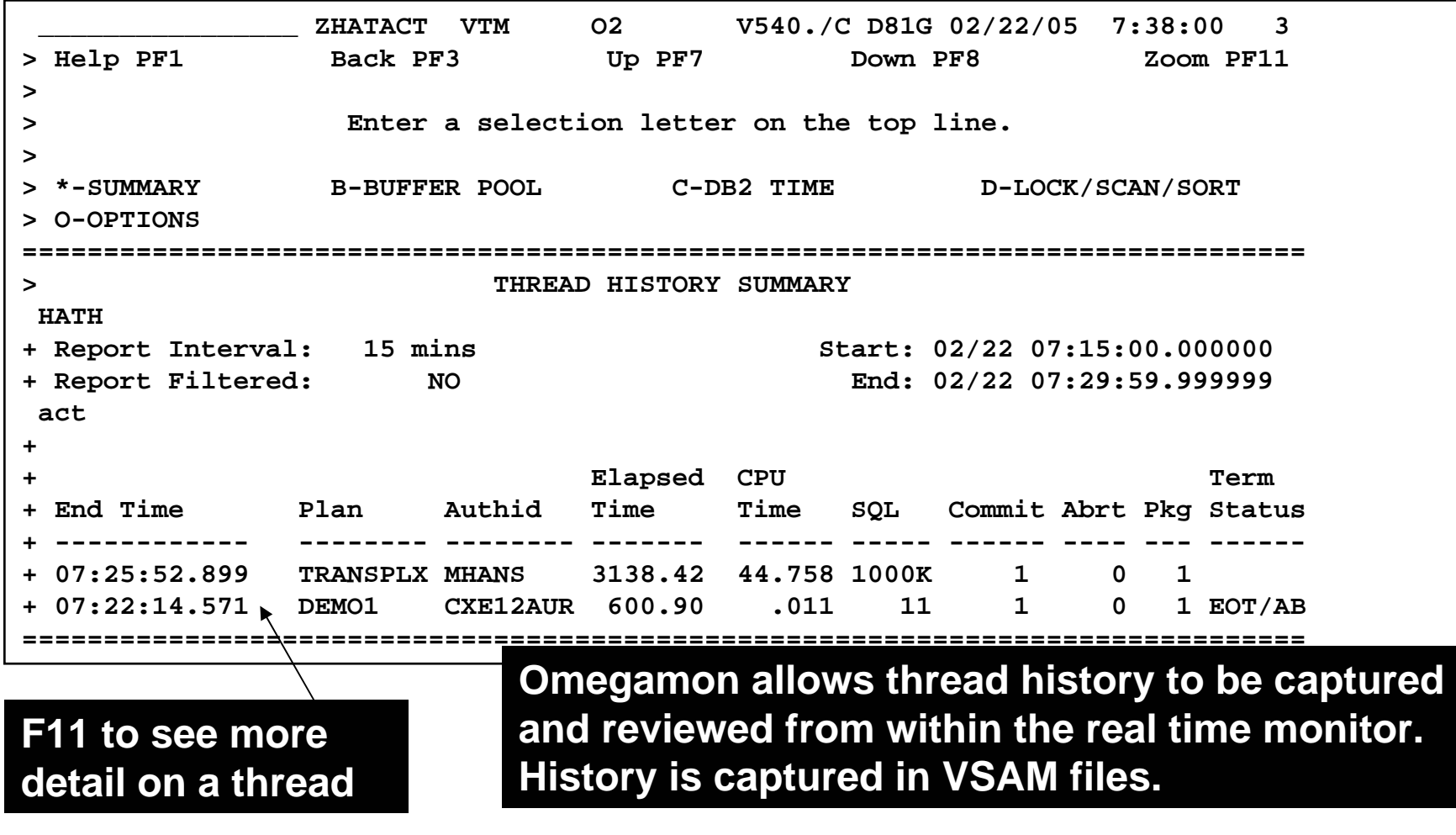

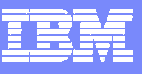

#### **OMEGAMON XE For DB2 Integrated Historical Support For UDB on z/OS, UNIX, Windows**

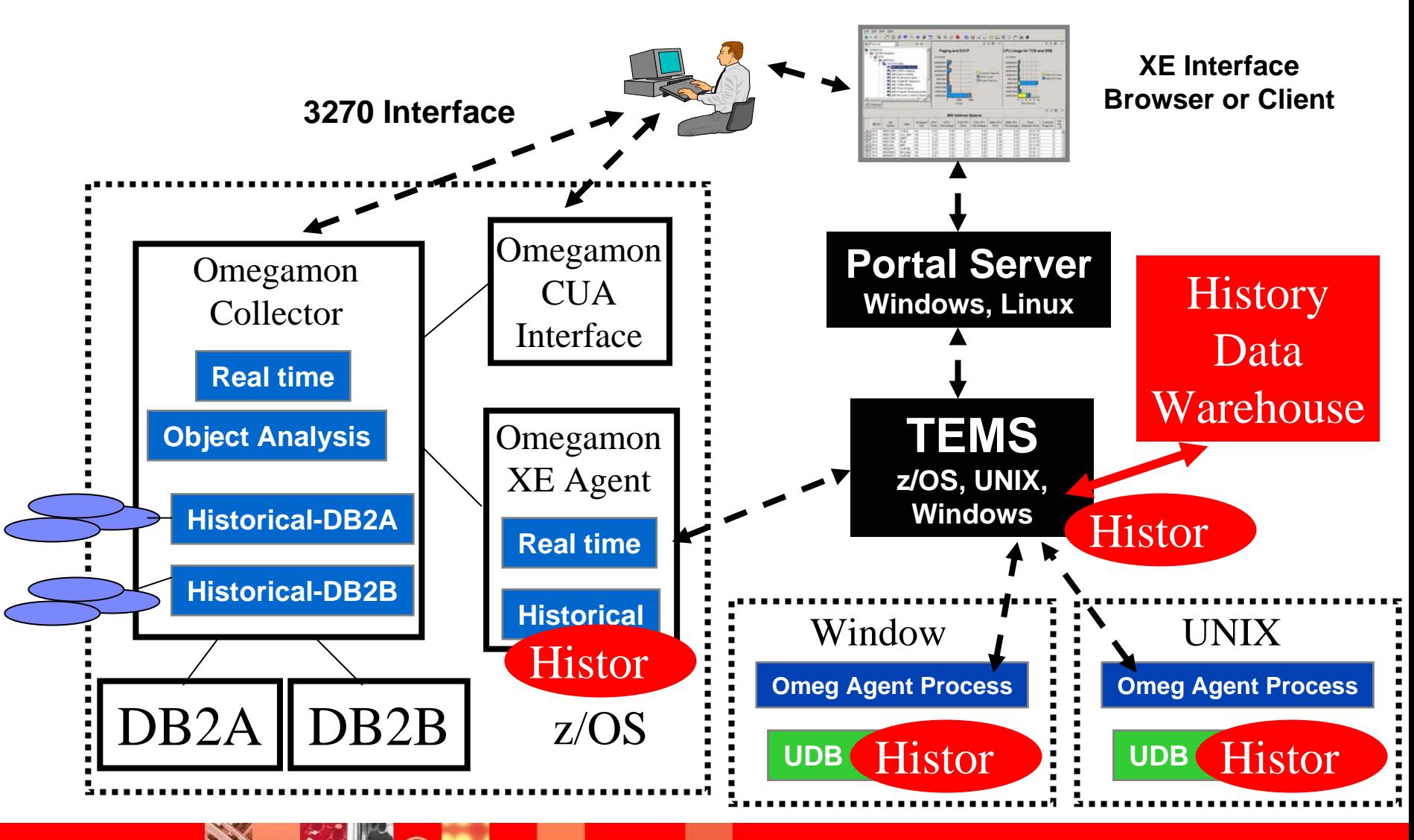

#### OMEGAMON XEHistorical Interface

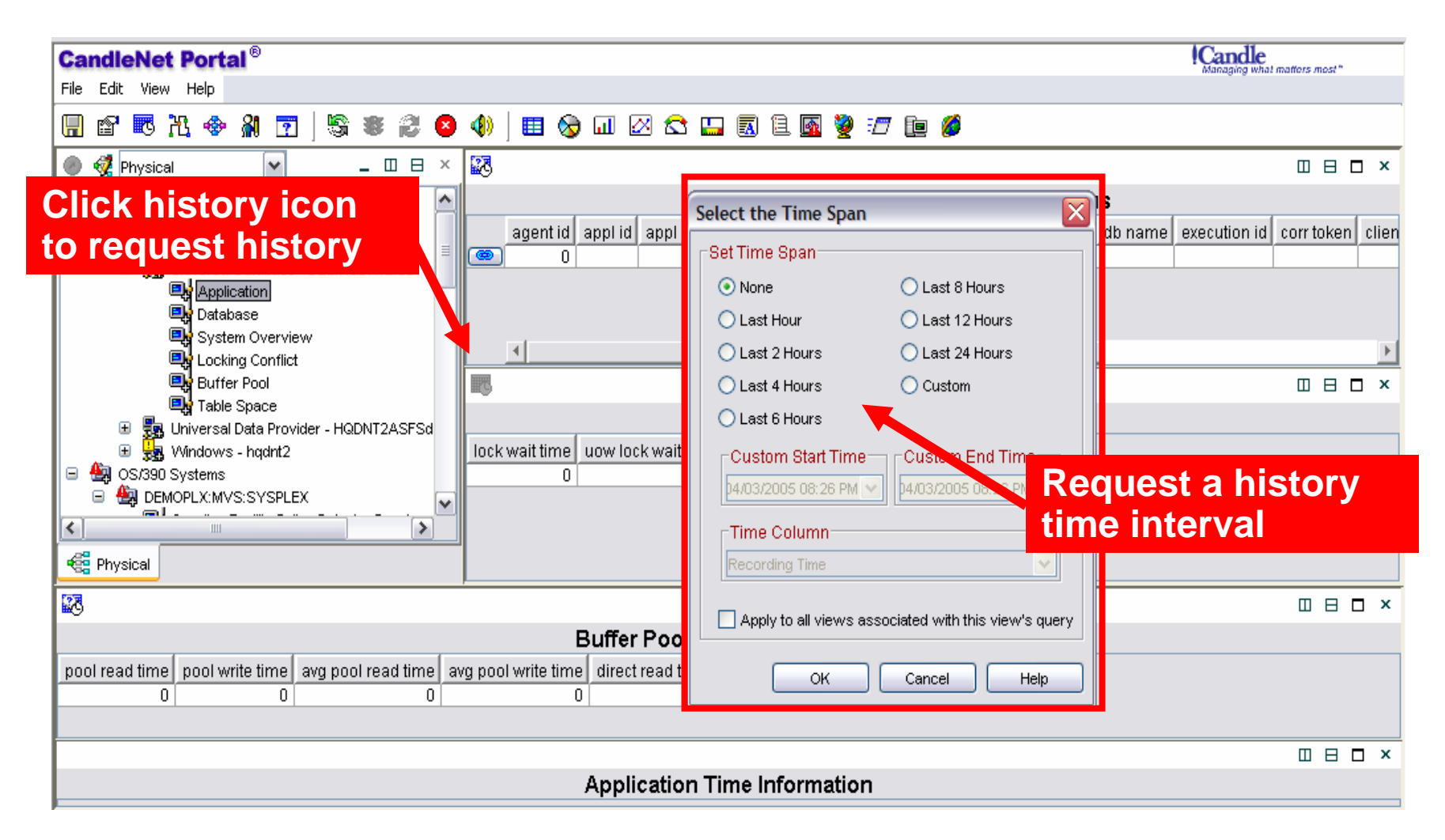

**CALL AND** 

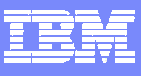

## History Integrated Within Real Time XE GUI **Interface**

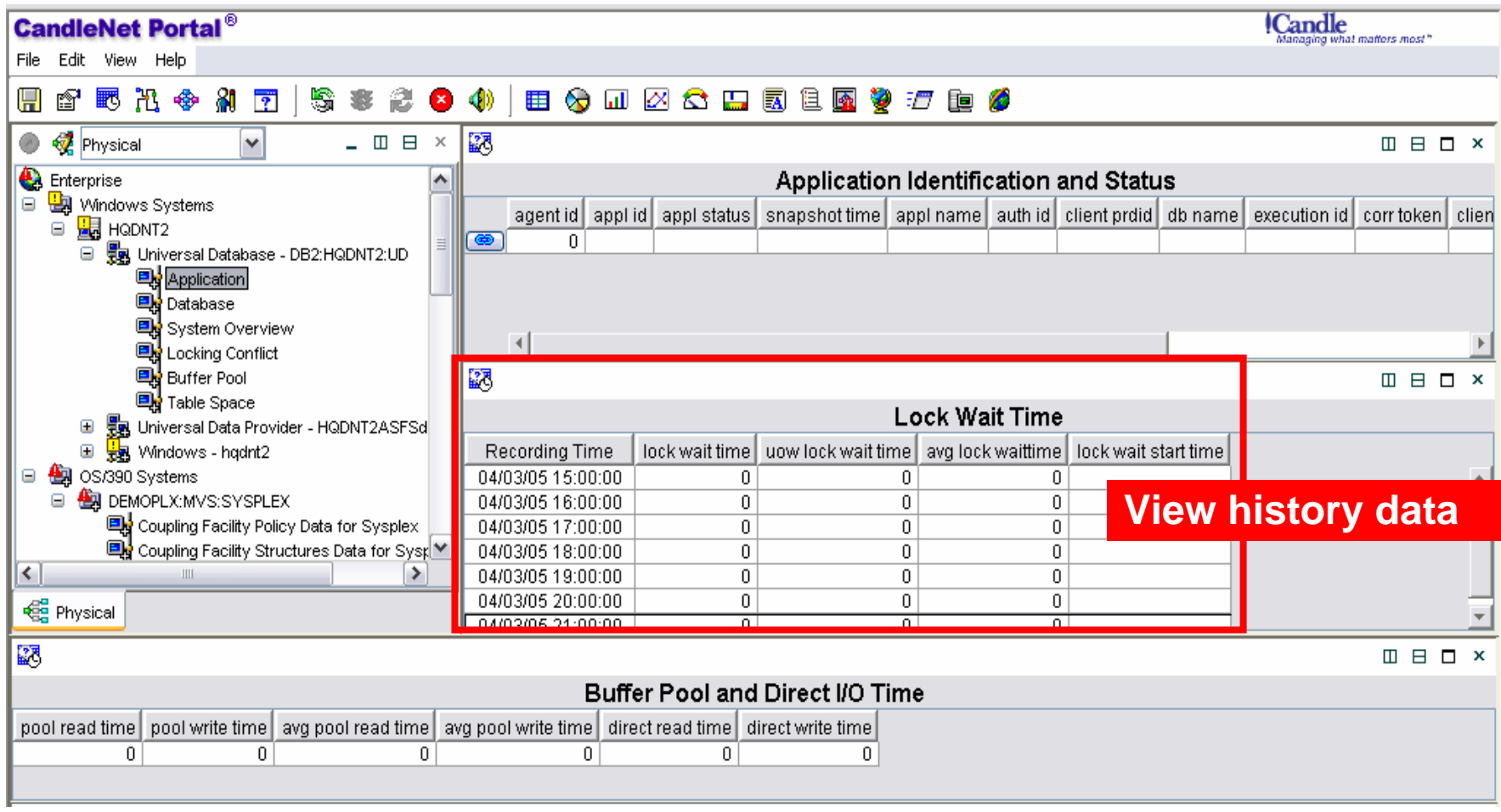

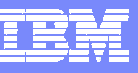

#### Merging The Monitors A Comprehensive DB2 Performance Monitoring Solution

#### **OMEGAMON XE For DB2 PM&OMEGAMON XE For DB2 PE**

What OMEGAMON XE for DB2 customers get merging with DB2 PE/PM

- П DB2 Connect monitoring
- $\blacksquare$ DB2 PM detailed reports and PWH (\*)
- $\mathcal{C}$ Expert analysis using ROT and SQL queries
- $\mathcal{L}_{\mathcal{A}}$ Official DB2 IFI API support
- $\mathcal{C}^{\mathcal{A}}$ More granular snapshot history

#### What DB2 PE / PM customers get merging with OMEGAMON

- u OMEGAMON near-term history
- $\mathcal{L}_{\mathcal{A}}$ Real time object analysis
- $\mathcal{L}_{\mathcal{A}}$ OMEGAMON classic 3270 VTAM end user interface
- $\mathcal{L}_{\mathcal{A}}$ OMEGAMON XE GUI interface
- $\blacksquare$ One Central Server per LPAR
- $\blacksquare$ The ability to integrate with MVS, CICS, IMS and distributed monitoring

## Omegamon XE Connect Monitoring Example - SQL Information

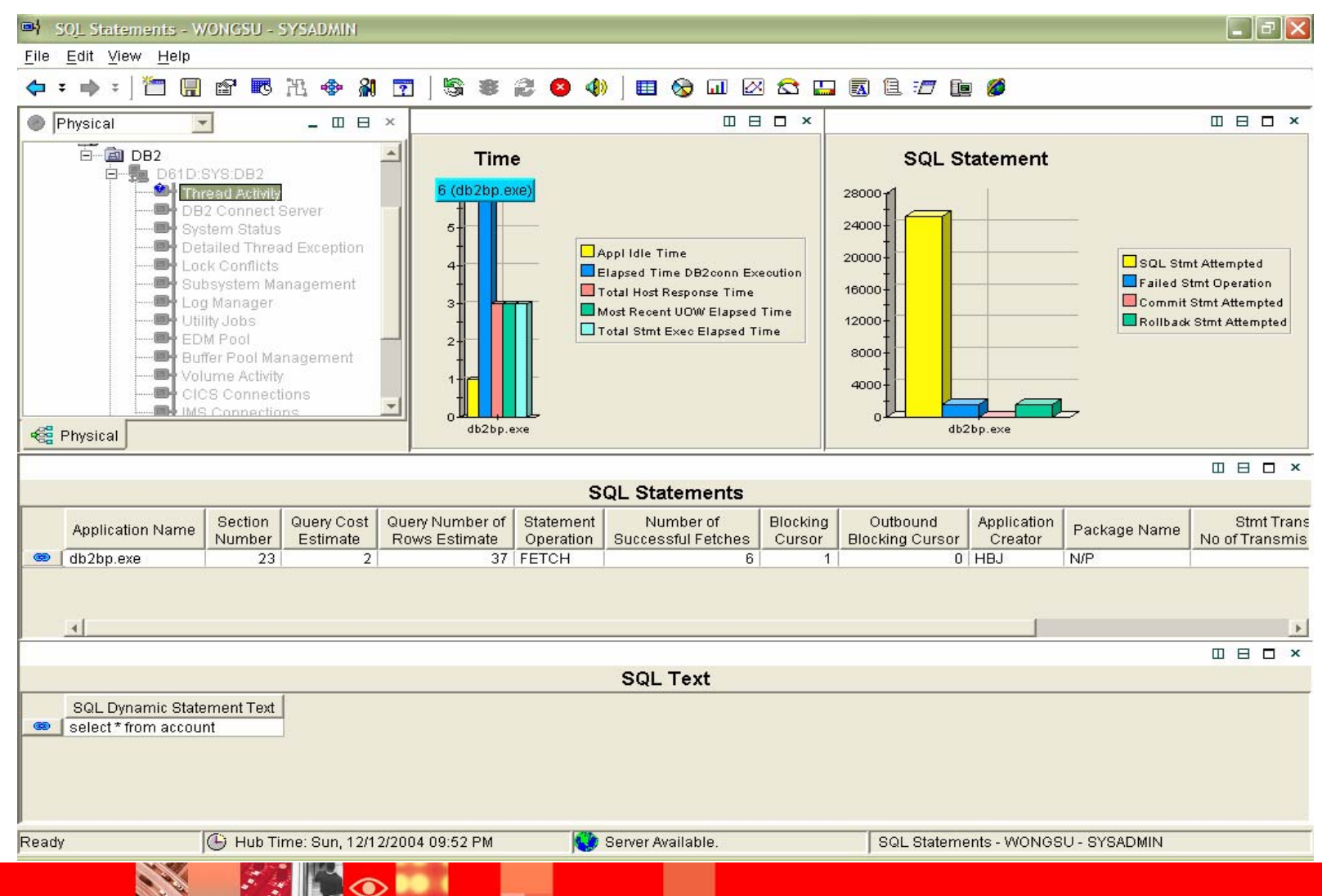

## **Summary**

- У. Omegamon offers options in terms of interfaces and capabilities
	- ▶ XE GUI Interface
		- **High level overview, alerting, analysis, automation**
	- 3270 Interface Classic & CUA
		- **Deep dive analysis**
- $\blacksquare$  Historical options
	- ▶ Omegamon Near Term History 3270 Interface
	- ▶ XE GUI Interface snapshot historical
- Merger of monitors a powerful combined solution
	- ▶ Omegamon XE for DB2/PM
	- ▶ Omegamon XE for DB2/PE

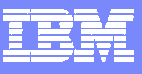

# **Thank You!!!**

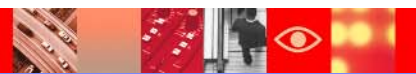